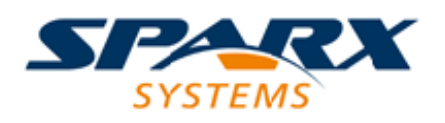

# **ENTERPRISE ARCHITECT**

**Série de Guides d'Utilisateur**

# **Projets Fichiers Basés**

Author: Sparx Systems Date: 23/11/2023 Version: 16.1

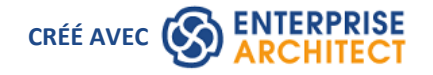

# **Table des Matières**

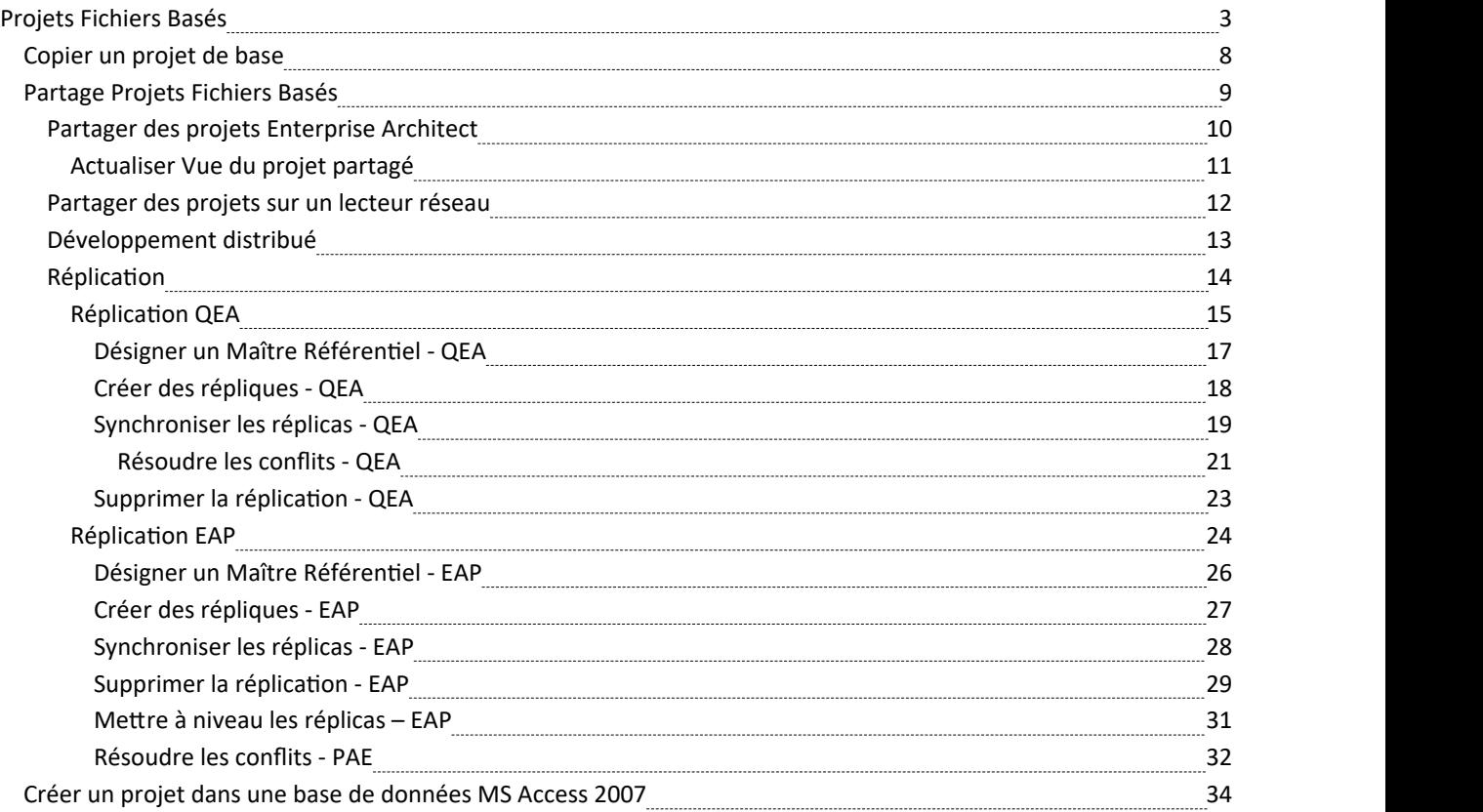

# **Projets Fichiers Basés**

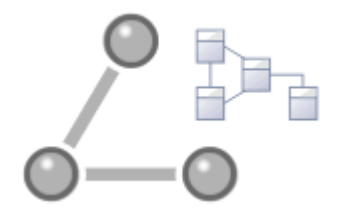

Enterprise Architect fournit un référentiel de fichiers pratique, léger, à faible barrière et portable, prêt à l'emploi, idéal pour les modélisateurs qui souhaitent commencer à travailler immédiatement ; avec un référentiel basé sur des fichiers, vous pouvez modélisation en quelques minutes. Toutes les éditions d' Enterprise Architect support ces types de référentiel sous la forme de :

- · Un fichier .qea ou .qeax en tant que base de données SQLite, type par défaut dans Enterprise Architect version 16.0 et versions ultérieures (recommandé dans les versions 32 bits et 64 bits)
- Un fichier .feap comme référentiel Firebird dans toutes les éditions d'Enterprise Architect
- · Un fichier .eap ou .eapx hérité dans toutes les éditions d' Enterprise Architect , à l'exception de la version 16.0 64 bits
- · Un fichier .eadb en tant que base de données MS Access 2007+

Vous pouvez créer votre propre référentiel à partir de zéro, mais les référentiels par défaut (fichiers EBase) sont fournis aux formats .qea, .feap et .eap, situés dans le répertoire d'installation Enterprise Architect .Les fichiers EABase servent de gabarits pour créer de nouveaux projets et peuvent être copiés librement pour vous permettre de créer facilement de nouveaux référentiels. Vous pouvez adapter ces référentiels à votre organisation ou créer votre propre référentiel de base.

Note que:

- Les fichiers QEA sont basés sur la base de code open source SQLite3, qui dispose de nombreux outils utiles et est extensible pourrépondre aux besoins émergents et changeants ; il ne nécessite pas l'installation de pilotes tiers ou personnalisés
- Les fichiers QEA sont le format de fichier par défaut, recommandé et préféré pour modélisation basée sur un seul utilisateur, un seul bureau et basée sur un fichier.
- Les fichiers QEA fonctionnent de manière transparente sur Windows, Linux et Mac (les deux derniers utilisant Wine) sur les versions 32 bits et 64 bits.
- Les fichiers QEA fournissent également support de réplication de base pour la fusion des modifications entre un jeu de réplicas.
- Les fichiers QEAX sont recommandés pour les très petits groupes de travail partageant un fichier sur un partage réseau.
- Les fichiers EAP/EAPX ne sont pas pris en charge sous Linux/Mac mais peuvent fonctionner avec des pilotes tiers supplémentaires
- Les fichiers EAP/EAPX sont généralement pris en charge sous Windows, mais nécessitent des pilotes supplémentaires installés par Microsoft.

Les fichiers QEA (bases de données SQLite) ont été incorporés pour mieux support la version 64 bits d' Enterprise Architect et pour éviter la dépendance aux diverses fonctionnalités du système d'exploitation.

# **Tâches de projet basées sur des fichiers**

Tout d'abord, pour créer n'importe quel fichier dans Enterprise Architect , sélectionnez l'un des éléments suivants :

- · | Option de menu Nouveau Projet
- · 'Fichier local | Option Nouveau Projet 'dans la dialogue 'Gérer les projets', ou
- · Option 'Créer un nouveau' sur la Page Démarrage

Toutes ces options affichent le dialogue ' Nouveau Projet ' ; sélectionnez un répertoire et entrez un nom de fichier pour

votre projet, en utilisant une extension de fichier appropriée.

Une fois le projet enregistré, l'onglet 'Créer à partir d' Motif ' ( Assistant de Modèle ) s'affiche, qui met à disposition une sélection de motifs modèles ; sélectionnez le(s) motif (s) à utiliser.

Enterprise Architect ajoute un modèle contenant les Paquetages de modèles sélectionnés à la fenêtre Navigateur .

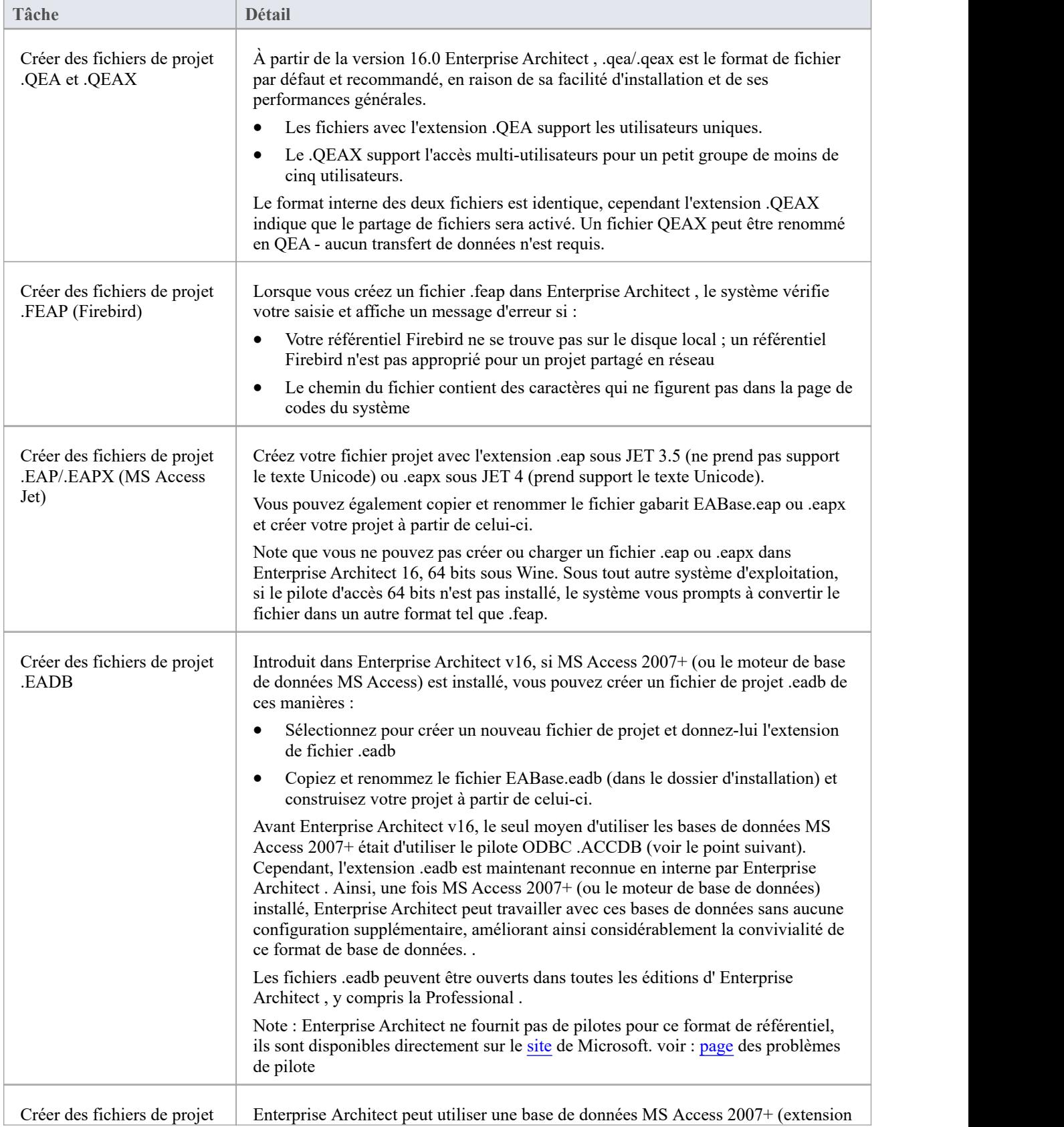

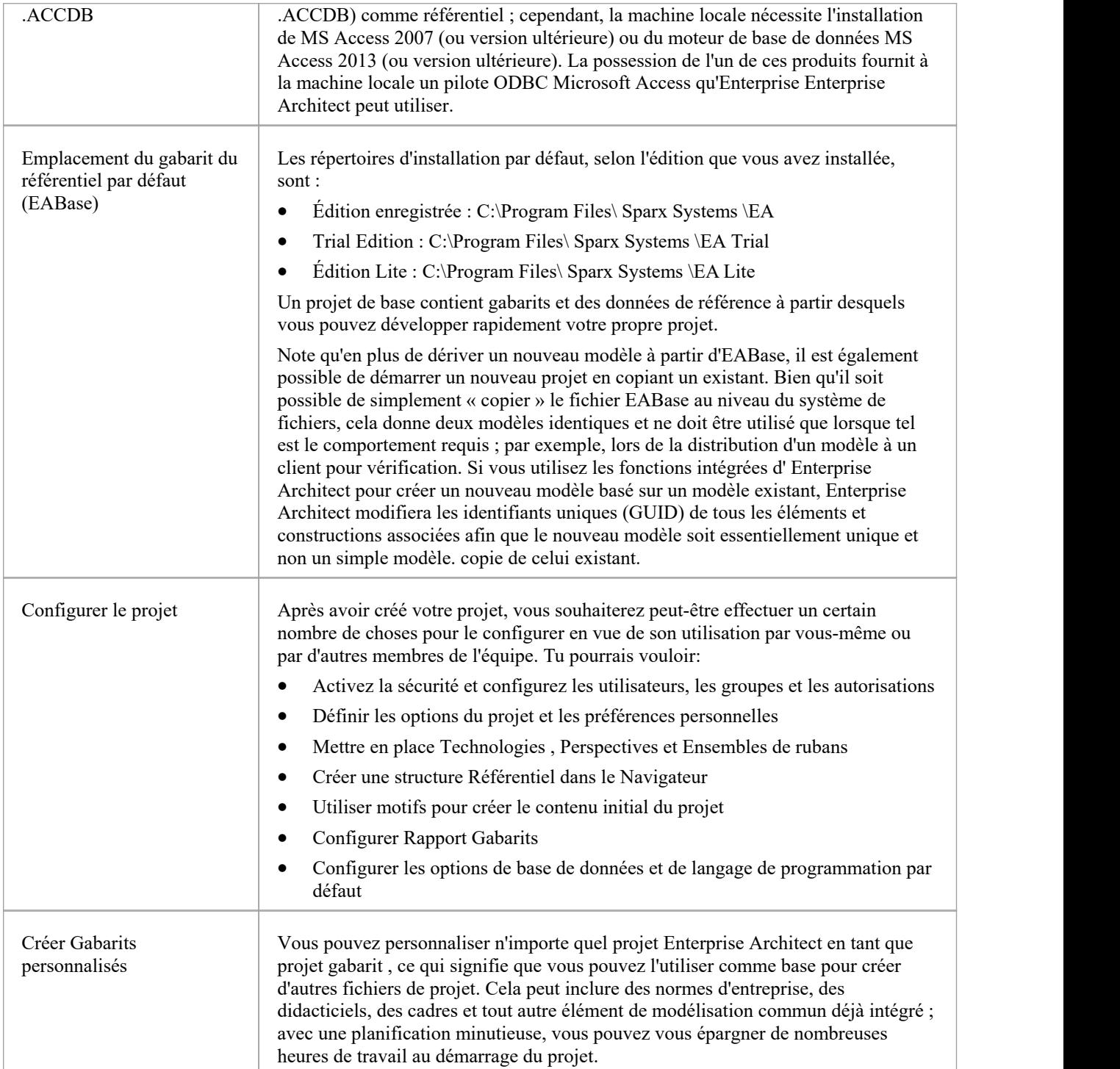

# **Meilleures pratiques pour les référentiels basés sur des fichiers**

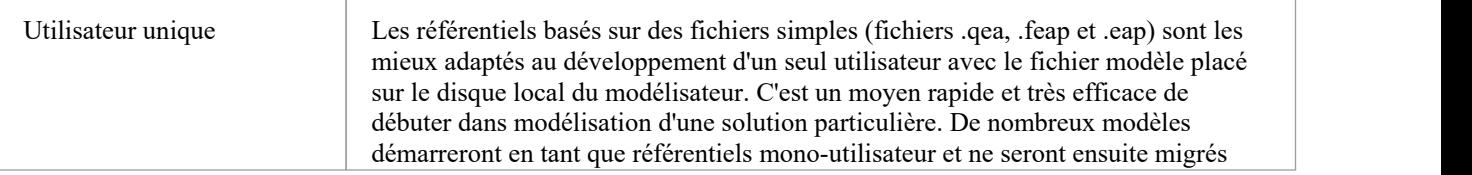

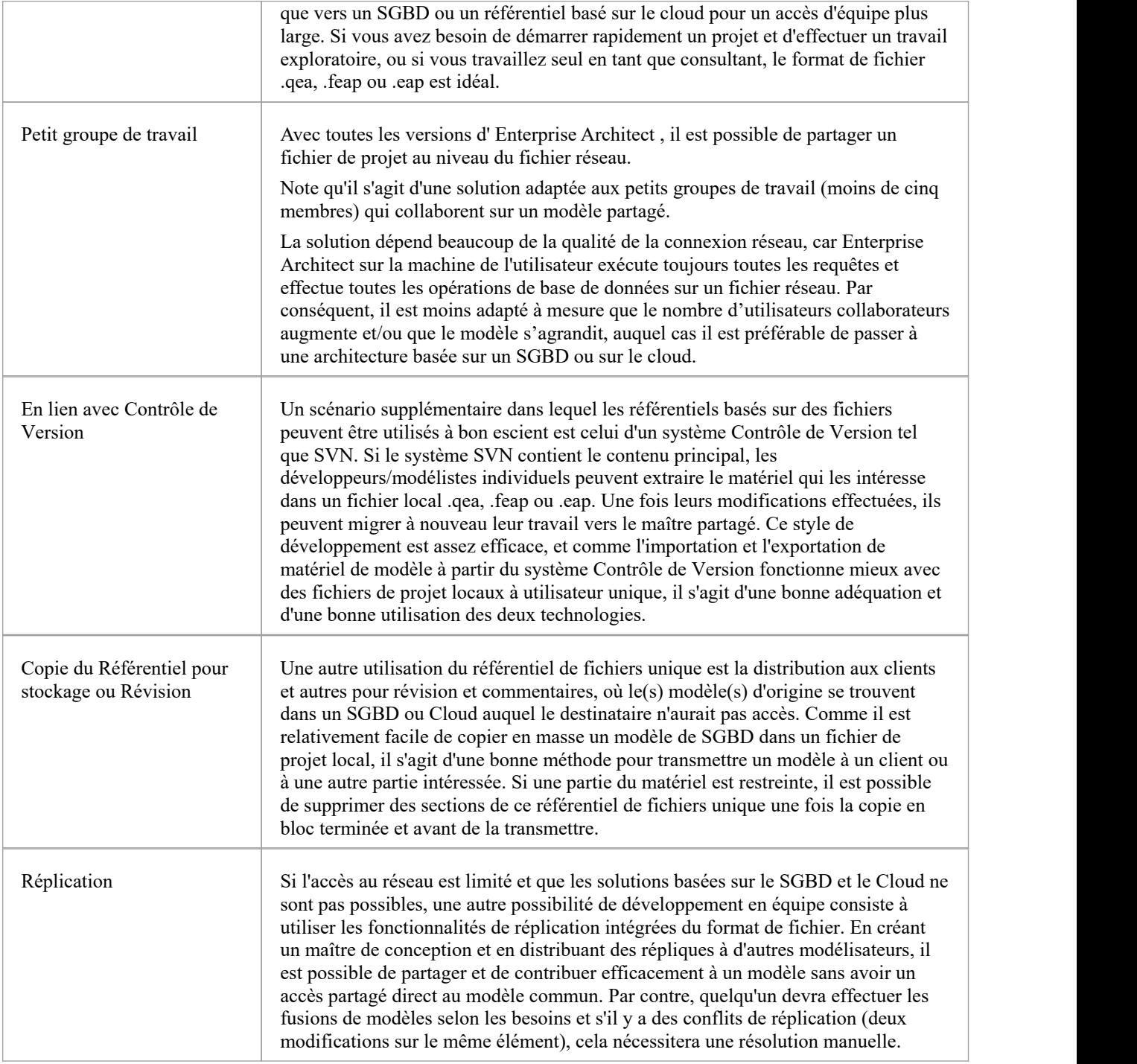

# **Augmentation de la taille**

Un projet qui peut être facilement étendu lorsque la taille de l'équipe augmente ou lorsque la politique organisationnelle l'exige. En particulier, étant donné que l'accès multi-utilisateurs basé sur les fichiers est limité au groupe de travail comportant moins de cinq utilisateurs simultanés, il existe deux bonnes options :

- Un référentiel basé sur des fichiers peut être facilement transféré vers un référentiel basé sur un SGBD à l'aide de la fonctionnalité Project Transfer.
- Le Pro Cloud Server gratuit peut être utilisé soit avec un fichier .feap, soit avec un SGBD gratuit comme MySQL,

les deux prenant en charge un nombre illimité d'utilisateurs.

#### **Notes**

· Vous pouvez également ajouter Paquetages Modèle à un projet en cliquant sur la barre d'en-tête de la fenêtre Navigateur et en sélectionnant l'option de menu 'Nouveau Modèle à partir de Motif '.

# **Copier un projet de base**

Lorsque vous créez un nouveau projet, vous pouvez utiliser l' Assistant de Modèle (onglet Page Démarrage 'Créer à partir du Motif ') pour définir la structure et le contenu. Alternativement, vous pouvez copier un gabarit existant ou un projet de base déjà largement configuré, contenant des normes d'entreprise, des tutoriels, des cadres et toute autre structure modélisation courante. Vous pouvez également copier un fichier de projet opérationnel QEA, .QEAX, .FEAP, .EAP ou .EAPX vers un nouvel emplacement de fichier sous un nouveau nom, par exemple :

- Fournir des copies séparées pour chaque membre de l'équipe
- Créer une version d'évaluation ou de distribution du projet

#### **Accéder**

Soit:

- Dans votre navigateur de fichiers, cliquez-droit sur le fichier projet gabarit ou sur le fichier projet opérationnel existant et sélectionnez les options de menu 'Copier' puis 'Coller', ou
- Utilisez le transfert de projet facilité pour transférer le contenu du projet de base, ou source, vers un projet cible shell.

Dans la première méthode, vous créez un double du projet source, avec les mêmes GUID. Dans la deuxième méthode, vous avez la possibilité de ne pas modifier les GUID, ou de supprimer etremplacer tous les GUID du nouveau projet afin que les structures du modèle cible soient uniques et distinctes des structures source.

# **Partage Projets Fichiers Basés**

Enterprise Architect offre une gamme diversifiée de fonctionnalités conçues spécifiquement pour le partage de projets dans des environnements de développement en équipe et distribués, via le déploiement en réseau de référentiels de modèles, de référentiels basés sur un SGBD, de modèles basés Cloud , de réplication et d'importation/exportation native/XMI.

# **Fonctionnalités**

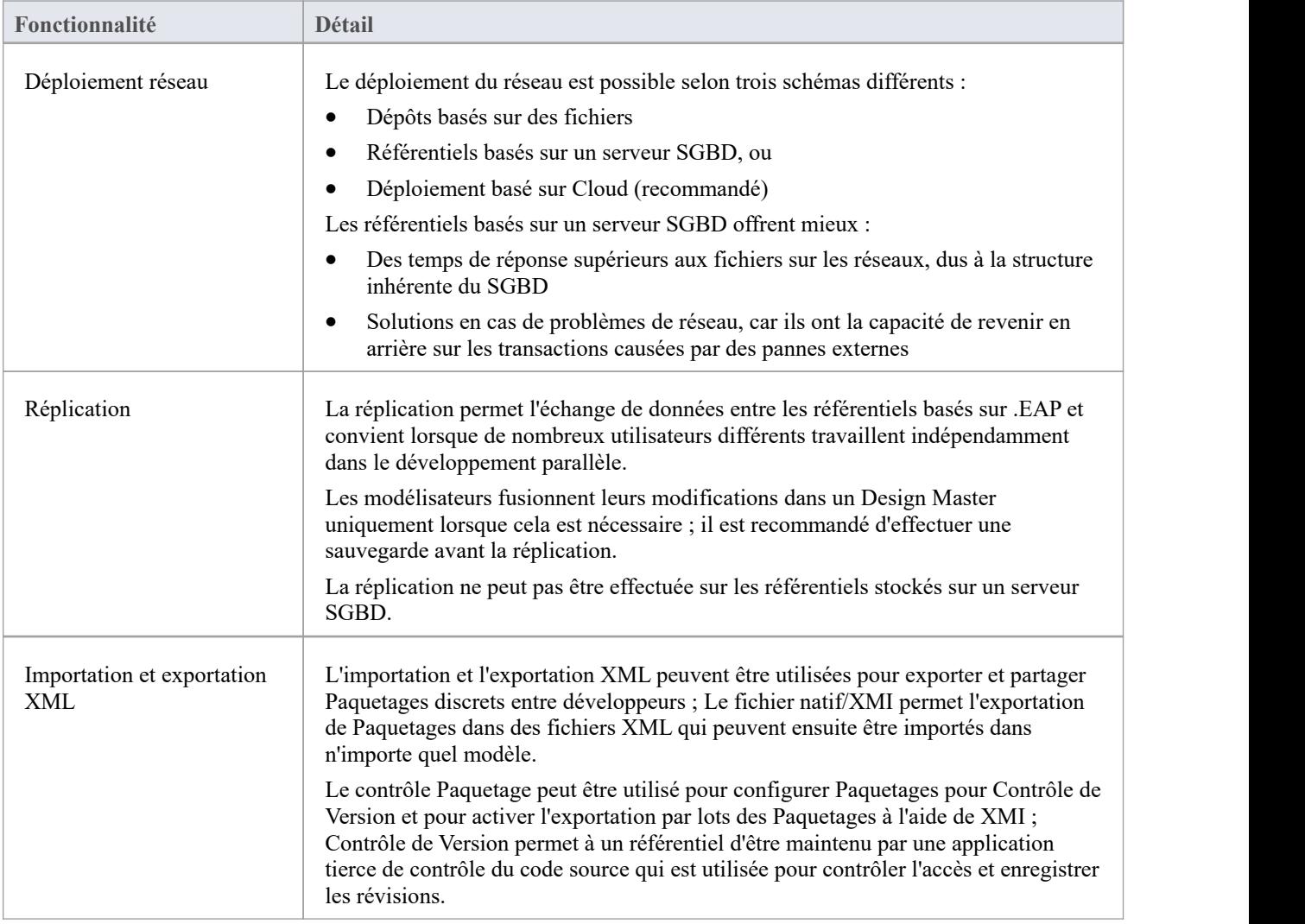

### **Notes**

support SGBD Référentiel est disponible avec les éditions Corporate, Unified et Ultimate d' Enterprise Architect.

# **Partager des projets Enterprise Architect**

Le moyen le plus efficace d'utiliser Enterprise Architect pour gérer le développement d'une équipe est de partager un projet entre une équipe de concepteurs, de développeurs et d'analystes.

# **Facilités**

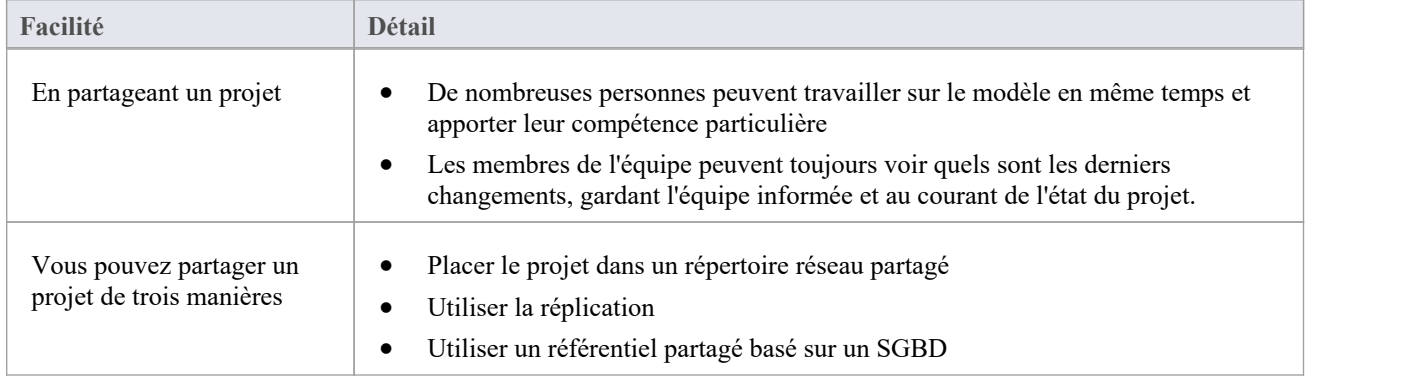

### **Notes**

- Le partage et la réplication de projets sont disponibles dans les éditions Professional, Corporate, Unified et Ultimate d' Enterprise Architect
- Les référentiels SGBD sont pris en charge dans les éditions Corporate, Unified et Ultimate d'Enterprise Architect.

# **Actualiser Vue du projet partagé**

Lorsqu'un utilisateur d'un modèle partagé extrait un Paquetage et apporte des modifications, les autres utilisateurs peuvent voir ces modifications en actualisant leur vue du Paquetage ou du diagramme modifié dans le Paquetage , de plusieurs manières.

## **Actualiser la vue**

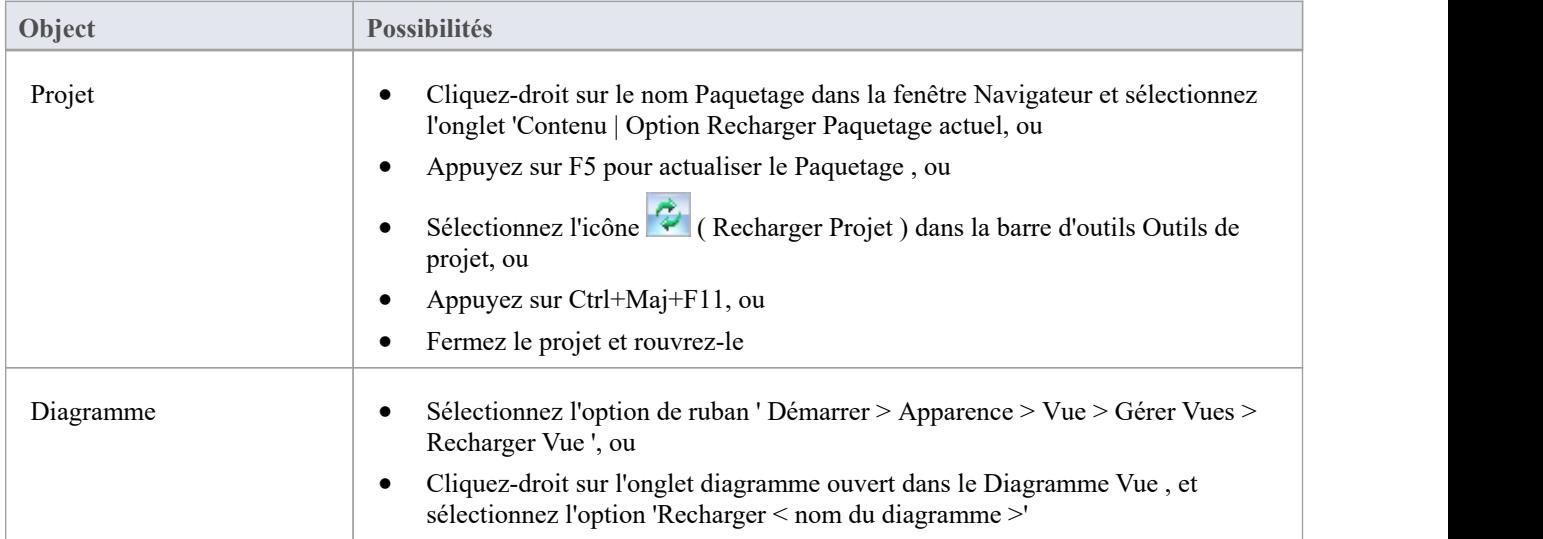

# **Partager des projets sur un lecteur réseau**

Le moyen le plus simple de partager un projet au sein d'un groupe de travail composé de développeurs et d'analystes consiste à placer le fichier du projet sur un lecteur réseau partagé, auquel les utilisateurs se connectent depuis leur poste de travail.

Les développeurs et analystes individuels peuvent ensuite ouvrir et travailler sur le projet simultanément.

## **Problèmes de réseau**

Enterprise Architect accepte un certain nombre de connexions simultanées sans problème ; cependant, il y a des points que vous devriez considérer :

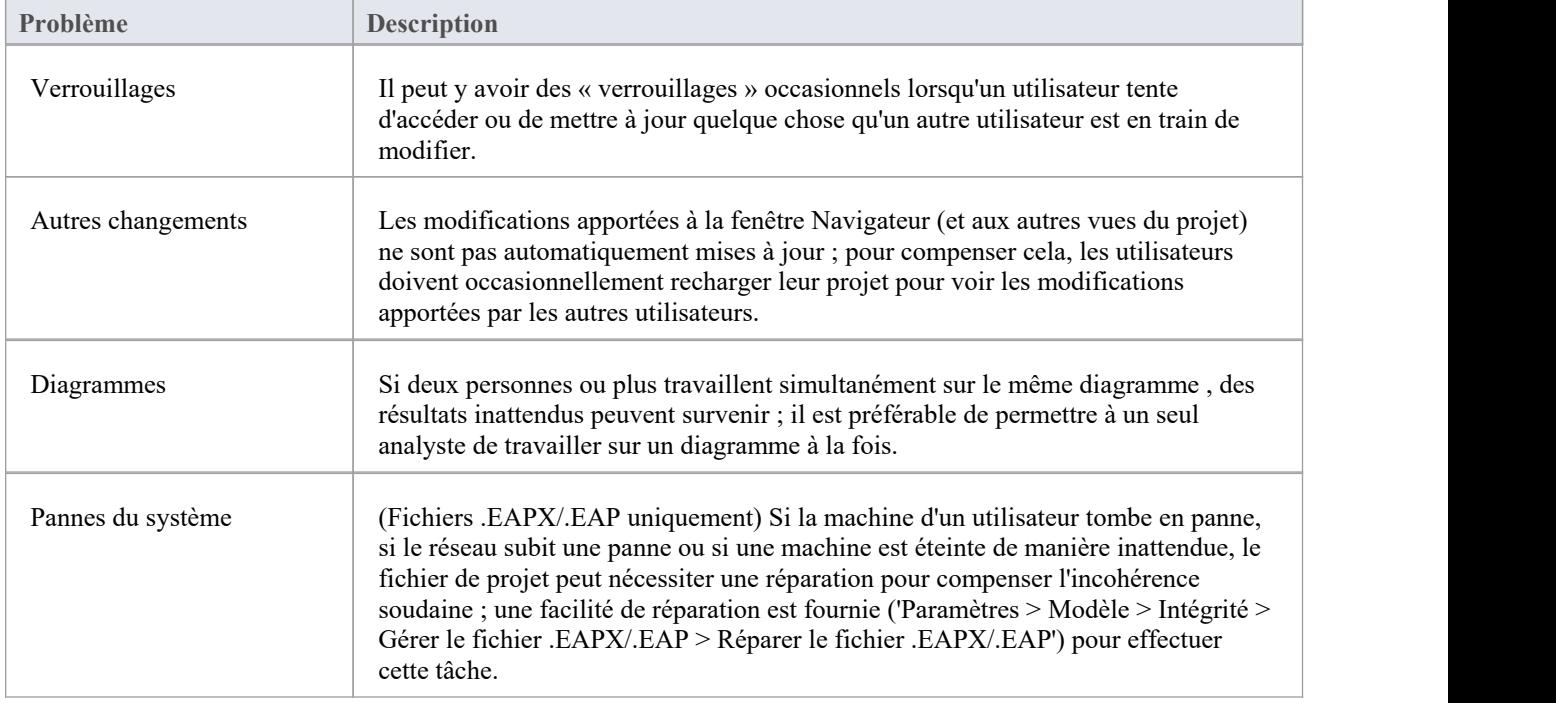

#### **Notes**

Les projets basés sur Firebird (fichiers .feap) ne conviennent pas au partage sur un réseau

# **Développement distribué**

Enterprise Architect supporte le développement distribué en utilisant deux techniques différentes.

## **Réplication**

Grâce à la réplication, les analystes géographiquement séparés peuvent mettre à jour et modifier des parties du modèle dans des répliques, puis les fusionner à un emplacement central.

## **Importation/Exportation XML**

À l'aide de l'import/export basé sur XML, vous pouvez exporter Paquetages discrets au format XML pour les partager avec l'équipe de développement ; cela présente plusieurs avantages par rapport à la réplication :

- Vous pouvez assembler un modèle à partir uniquement des pièces nécessaires pour accomplir votre travail.
- Vous pouvez assembler un modèle complet si nécessaire
- · Vous pouvez assembler un modèle à partir de différentes versions Paquetage à des fins différentes (par exemple, visible par le client, version interne uniquement)
- · Vous pouvez restaurer des parties d'un modèle selon vos besoins
- · Il y a moins de risques de « collisions » entre les développeurs si chacun travaille sur un Paquetage distinct.
- · Le processus est contrôlable à l'aide d'un système Contrôle de Version ou via le contrôle Paquetage .

L'importation/exportation basée sur XML est conforme à UML1.3/XMI1.1 ; vous pouvez également écrire des outils basés sur XML pour manipuler et extraire des informations à partir de fichiers XML afin d'améliorer le processus de développement.

L'importation/exportation basée sur XML est accessible via les options de ruban « Publier> Échange de Modèles > Exporter » et « Importer ».

# **Réplication**

La réplication est un moyen utile de partager des projets entre utilisateurs isolés ou mobiles, permettant aux utilisateurs ou aux groupes de travailler indépendamment puis de fusionner leurs modifications dans un référentiel maître centralisé.

Bien que le Pro Cloud Server fournisse un accès centralisé au référentiel pour les équipes distribuées, il peut arriver que des parties d'un groupe travaillant en collaboration sur un référentiel maître aient besoin de référentiels distincts pour travailler dans des emplacements disparates, mais avec la possibilité de synchroniser leurs modifications dans le référentiel maître. dépôt. Ce processus de synchronisation de modèle est réalisé à l'aide de la réplication de modèle.

En réplication :

- · Un référentiel basé sur des fichiers est converti en un modèle de conception, puis des répliques sont créées à partir du maître.
- Les utilisateurs retirent les répliques, modifient le projet, puis renvoient leurs répliques pour les synchroniser avec le fichier maître.

Enterprise Architect supporte la réplication sur deux types de référentiels basés sur des fichiers :

- · .qea et .qeax SQLlite
- · .eap et .eapx Jet 3.5 et Jet 4.0 respectivement

Avec une support réduite de Jet (bases de données MS Access), en particulier dans les applications 64 bits, la réplication à l'aide du référentiel basé sur fichiers SQLite d' Enterprise Architect est l'option privilégiée.

# **Accéder**

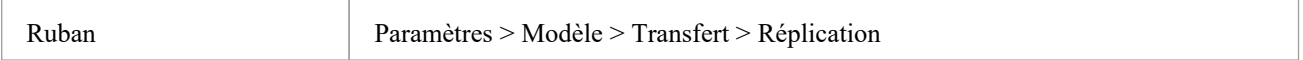

# **Réplication QEA**

Lors de l'utilisation de la réplication sur la version 64 bits d'Enterprise Architect, il est nécessaire d'utiliser le type de référentiel SQLlite. Cela inclut les types de fichiers .qea et .qeax.

## **Accéder**

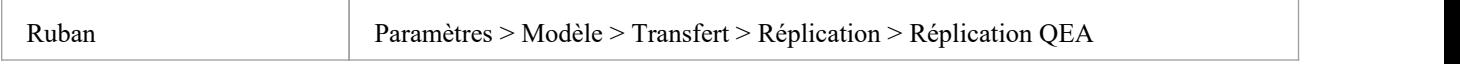

### **Guide**

Ce tableau identifie les étapes clés du processus de configuration et d'utilisation de la réplication pour les fichiers .qea.

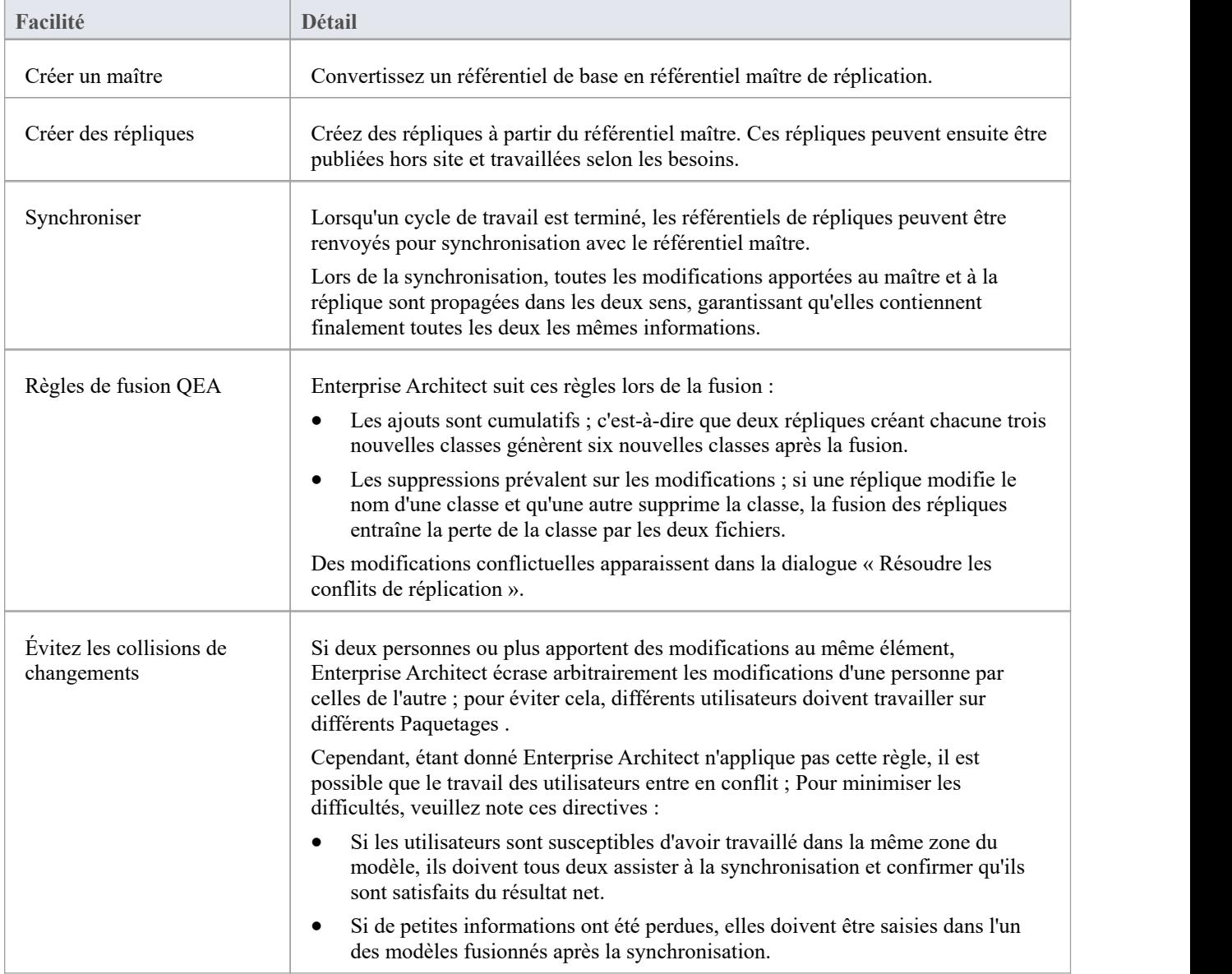

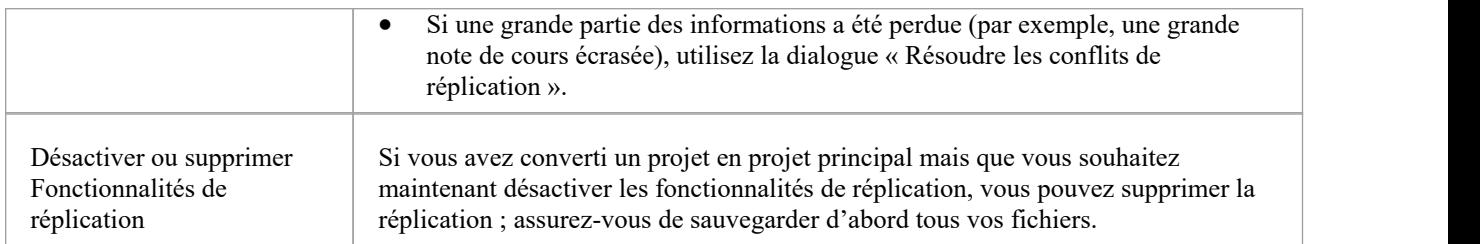

# **Désigner un Maître Référentiel - QEA**

La création d'un référentiel maître est la première étape lorsque vous travaillez avec la réplication d' Enterprise Architect . Ce processus convertit un référentiel QEA existant en référentiel maître. Ce référentiel maître fournit une base pour créer des répliques QEA qui peuvent être modifiées indépendamment et ensuite synchronisées avec le maître.

### **Accéder**

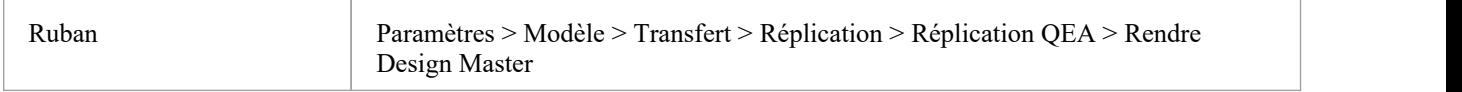

## **Créer un maître de conception**

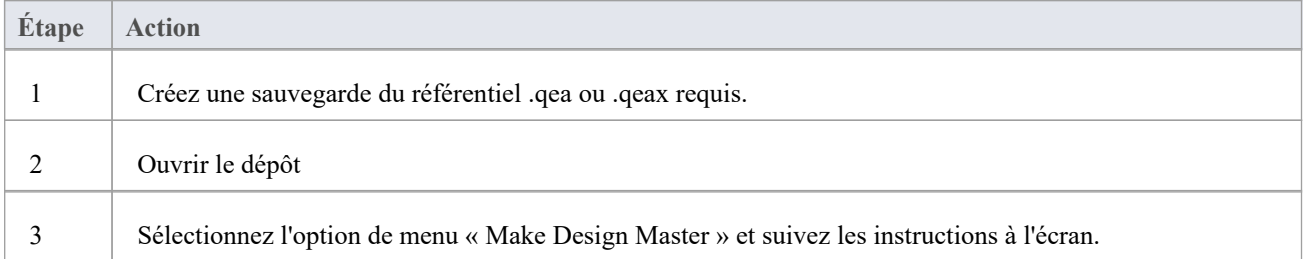

### **Utilisation principale**

Une fois créé, vous pouvez travailler normalement avec les fichiers maître et/ou réplique. Toutes les modifications appliquées sur le maître seront propagées aux réplicas lors de la synchronisation. Cela peut être utile lorsqu'il existe des exigences ou des classes de base qui ne sont mises à jour que par des équipes de niveau supérieur sur le maître.

# **Créer des répliques - QEA**

Un référentiel QEA répliqué est l'une des nombreuses copies d'un référentiel maître QEA. Vous créez des répliques du référentiel maître que les utilisateurs peuvent modifier indépendamment, puis les synchronisez avec le maître.

Vous pouvez créer autant de répliques que nécessaire. Il est recommandé de donner ces noms significatifs pour faciliter l'identification de chaque réplique. Par exemple, si le maître s'appelle "Modèle .qea », alors les noms appropriés pourraient être « Model-ReplicaDevGrpA.qea » ou « Model-Janes-Replica.qea ». Cela aidera à identifier la réplique lors de la synchronisation des modifications avec le maître et à éviter les erreurs de synchronisation du mauvais fichier.

# **Accéder**

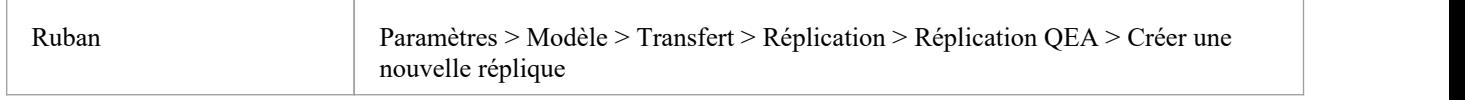

# **Créer une réplique**

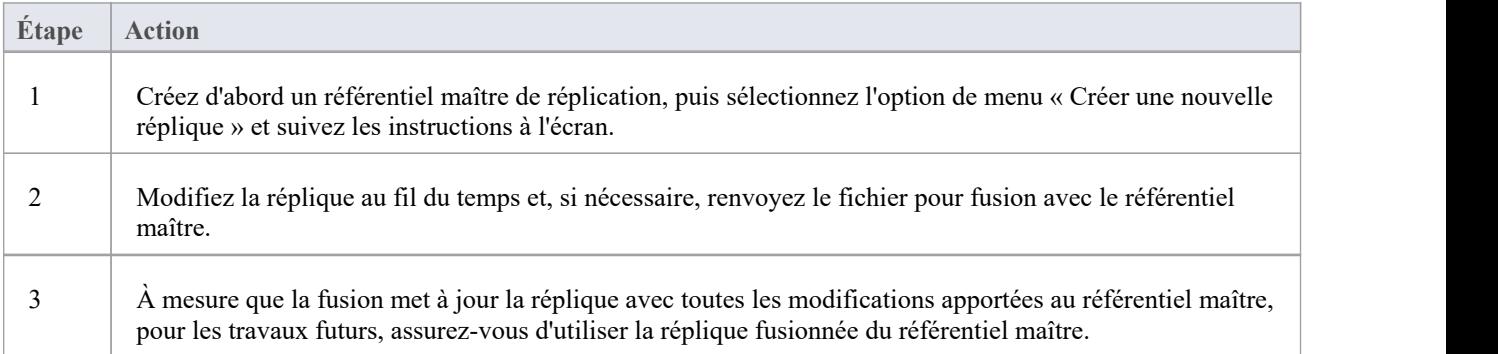

#### **Notes**

Dans les éditions Corporate, Unified et Ultimate d' Enterprise Architect, si la sécurité est activée, vous devez disposer de l'autorisation « Gérer les répliques » pour créer une réplique.

# **Synchroniser les réplicas - QEA**

Le processus de synchronisation des répliques avec un maître implique la fusion des modifications apportées à chaque réplique avec les modifications apportées au référentiel maître. Cela met à jour chaque réplique avec toutes les modifications prêtes à être distribuées.

#### **Accéder**

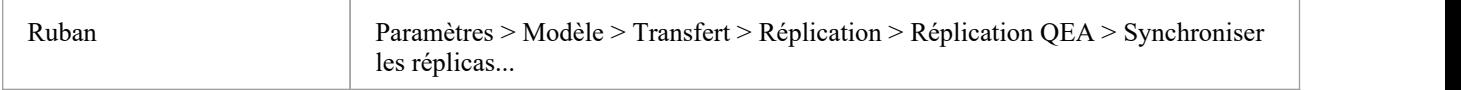

# **Synchroniser les répliques**

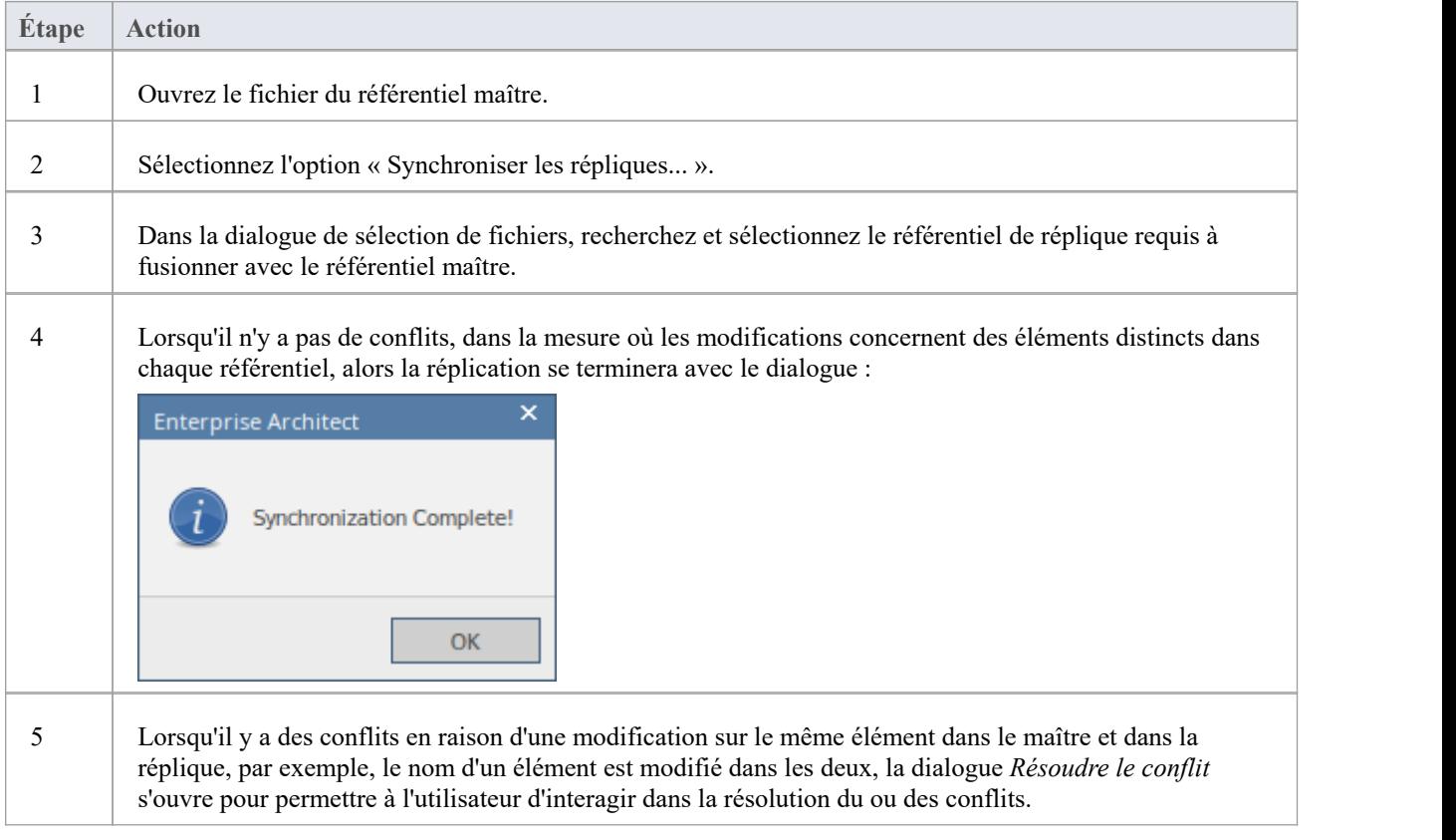

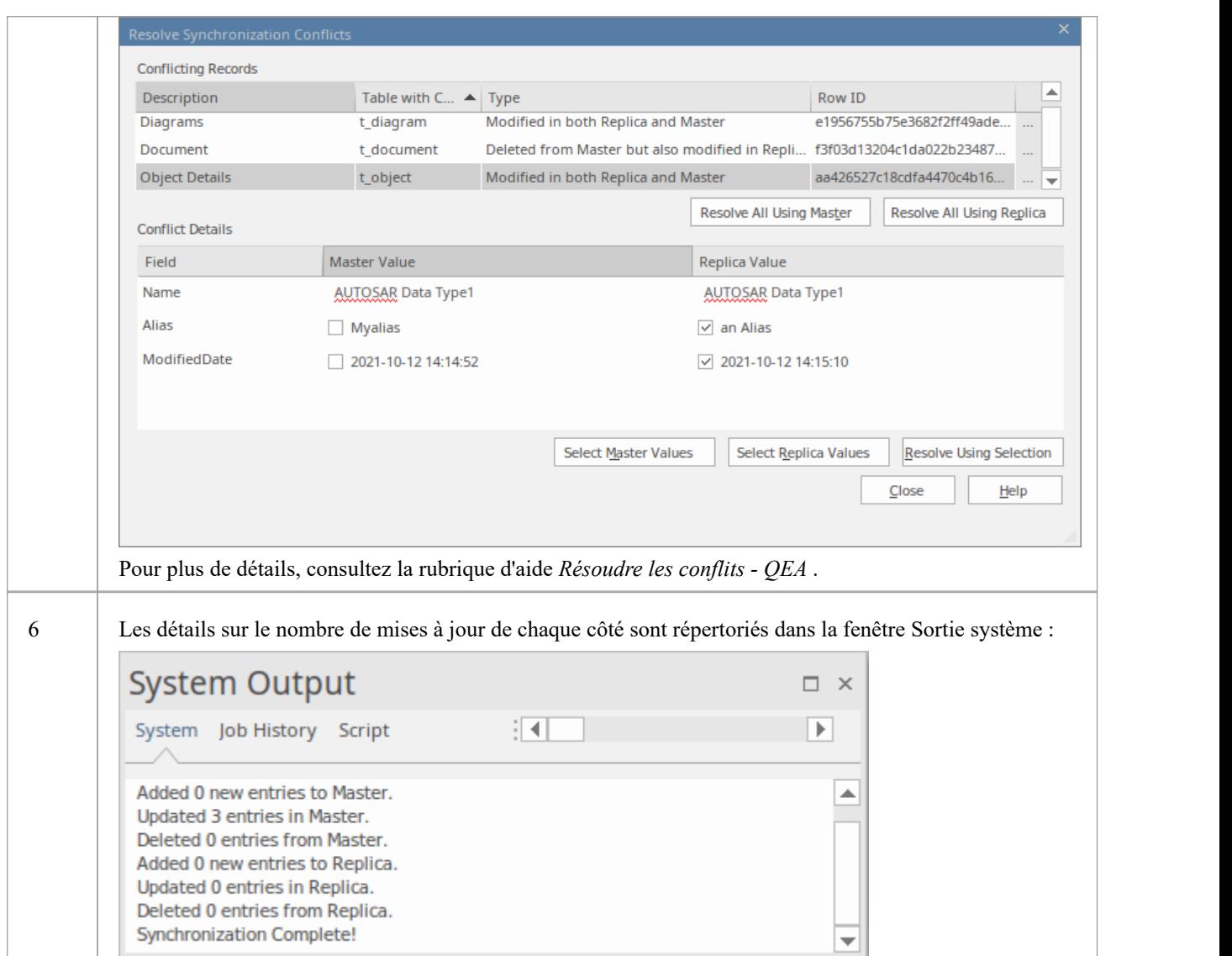

#### **Notes**

- · Les informations sont copiées dans les deux sens, y compris les suppressions, les mises à jour etles insertions ; les deux projets finissent par contenir des informations identiques
- Si ce processus génère des erreurs de « modifications contradictoires », vous devez révision et, si nécessaire, résoudre ces conflits.
- · Dans les éditions Corporate, Unified et Ultimate d'Enterprise Architect, si la sécurité est activée, vous devez disposer de l'autorisation « Gérer les répliques » pour créer une réplique.

# **Résoudre les conflits - QEA**

Si deux personnes ou plus travaillent chacune sur le même élément/ Object dans leurs référentiels de réplique/maître respectifs, alors lors de la tentative de synchronisation de ceux-ci, le moteur de réplication a un problème pour déterminer quelle modification doit être synchronisée sur les deux. Pour résoudre ce problème, vous devez sélectionner laquelle des deux modifications contradictoires doit être enregistrée sur le maître ou sur la réplique. Pour faciliter cela, à la fin de la synchronisation, toutes les modifications en conflit seront affichées dans la dialogue *Résoudre les conflits de synchronisation* :

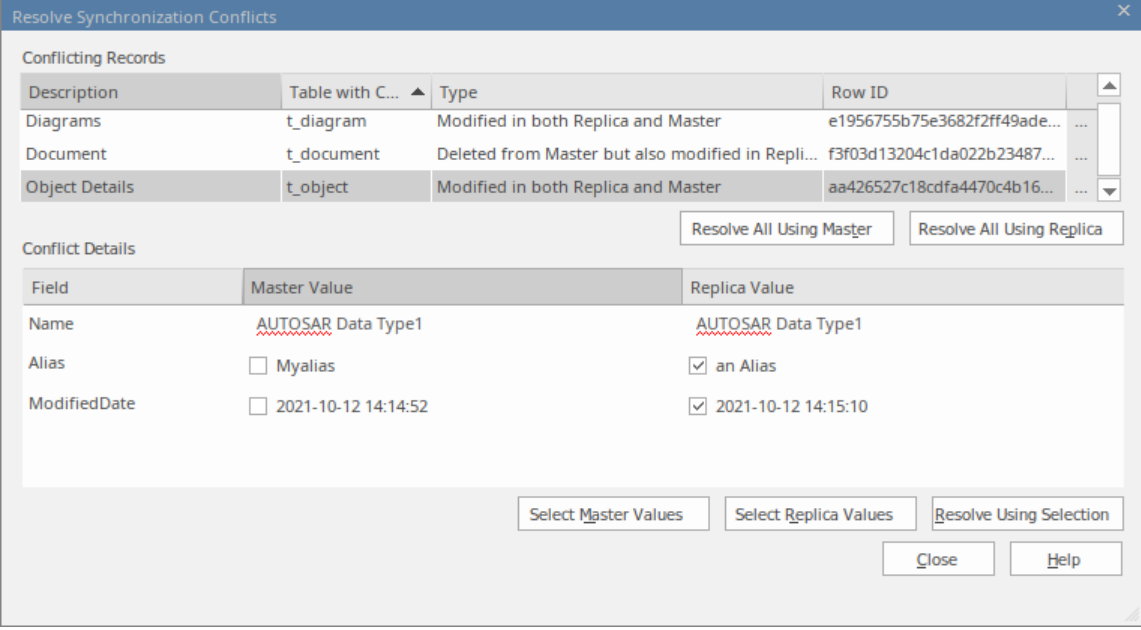

# **Résoudre les conflits de synchronisation**

La dialogue *Résoudre les conflits de synchronisation* fournit une liste de conflits et divers moyens pour les résoudre. Ce processus peut être réalisé par :

- Résoudre tout au maître
- Résoudre tout sur la réplique
- Résolution enregistrement par enregistrement ou, plus précisément, par champs individuels.

Pour ce processus, les deux listes le dialogue couvrent :

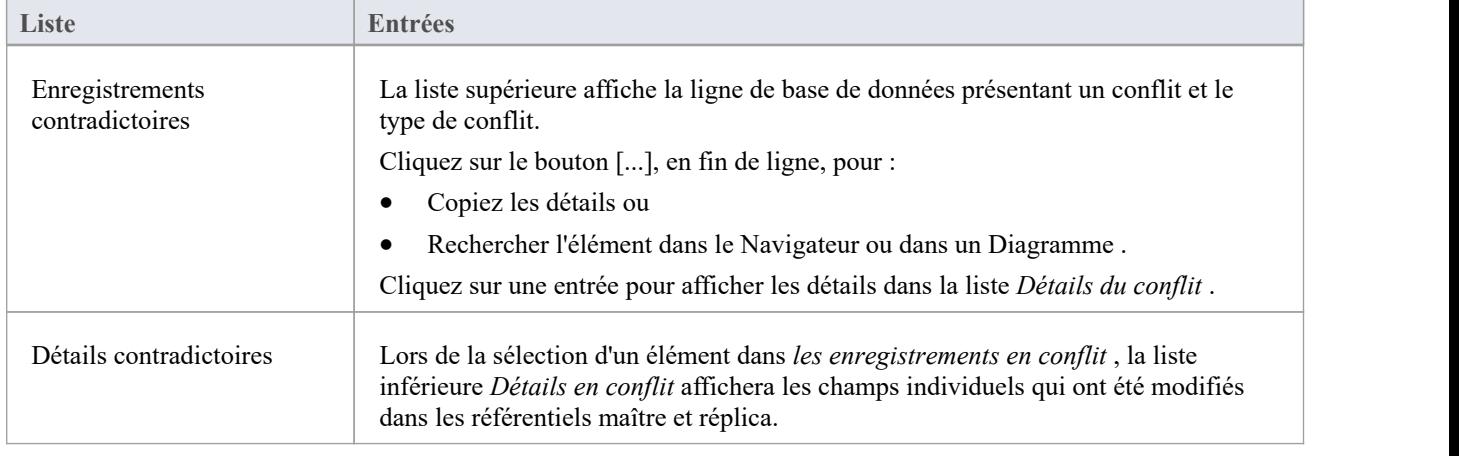

# **Résoudre les conflits**

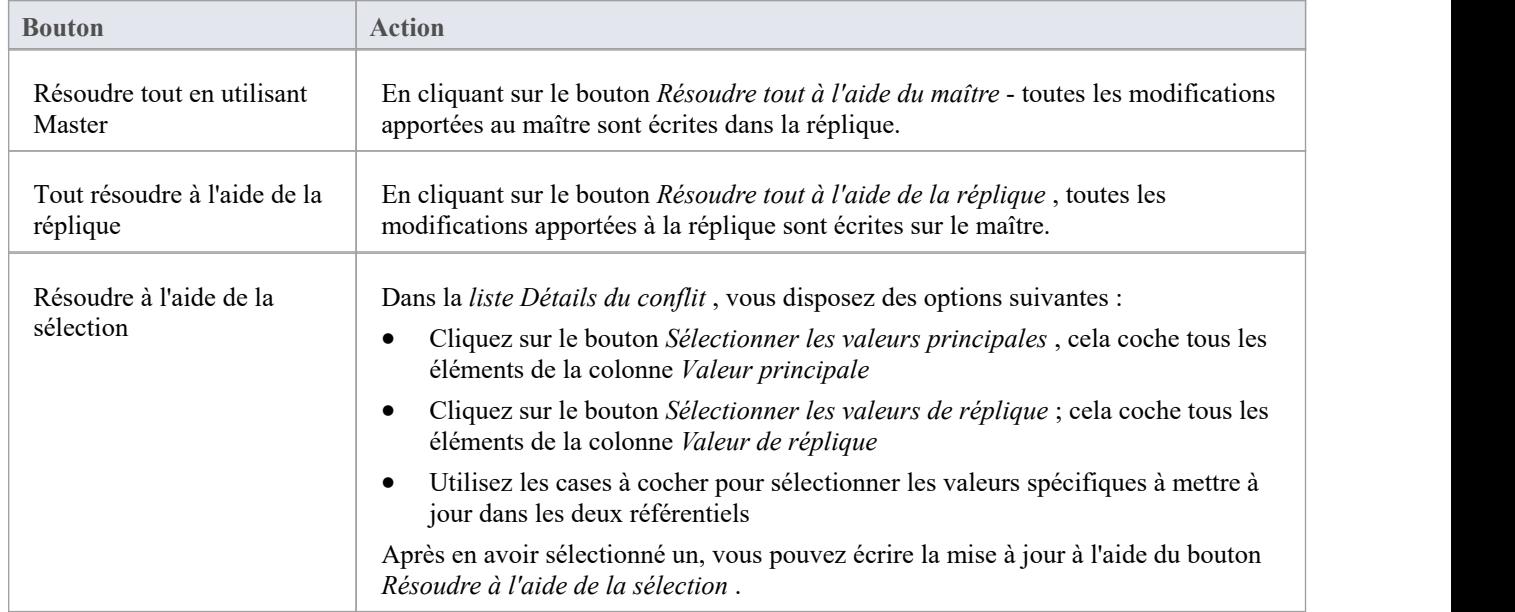

# **Considérations**

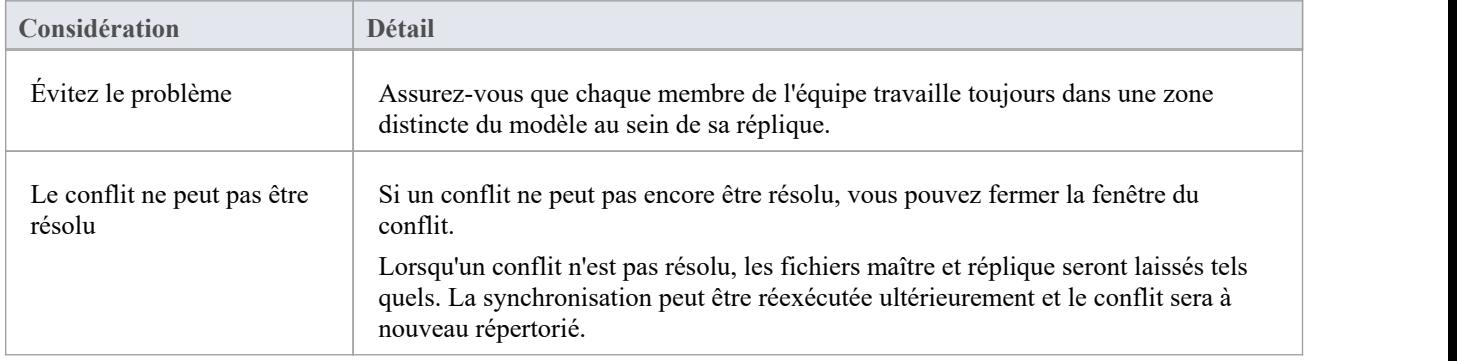

# **Supprimer la réplication - QEA**

Étant donné que la réplication nécessite des détails supplémentaires, de nombreux ajouts sont apportés à la structure d'un référentiel de réplication. Cela rend la taille du référentiel considérablement plus grande. Si, à un moment donné, vous décidez de ne plus utiliser la fonctionnalité de réplication, vous pouvez supprimer les données de réplication.

Comme la synchronisation des répliques doit être terminée avant cela, seul un maître peut supprimer la réplication. Les référentiels de répliques, étant des doublons, peuvent être supprimés.

#### **Accéder**

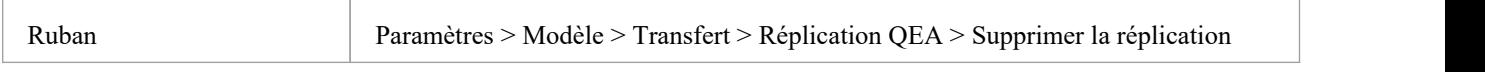

## **Supprimer la réplication de votre modèle**

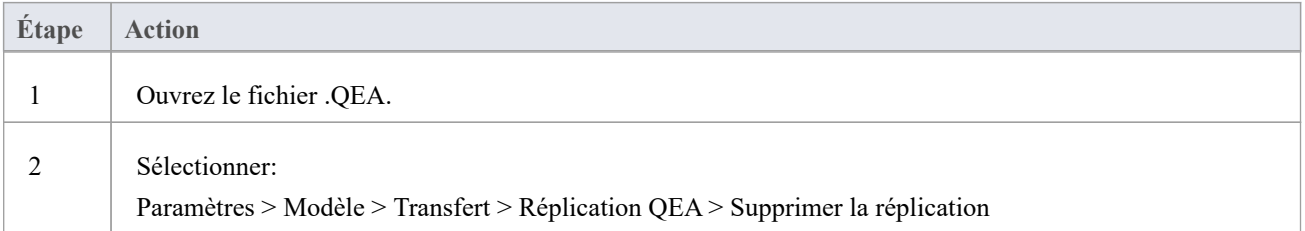

#### **Notes**

Lors de la suppression de la réplication, il est fortement recommandé de réinitialiser également les ID pour restaurer un modèle fonctionnant normalement. Arrière-plan; les identifiants dans un modèle répliqué utilisent des nombres aléatoires dans la plage acceptée. Ainsi, un nombre élevé peut avoir été attribué, ce qui signifie que des incréments supplémentaires pour les identifiants peuvent dépasser la plage d'identifiants de la base de données. Consultez la rubrique d'aide *Réinitialiser les incréments automatiques* pour plus de détails.

# **Réplication EAP**

La réplication est prise en charge pour les fichiers .eap et .eapx. Ces fichiers sont basés sur le formatage de la base de données Microsoft Jet (MS Access) et support la réplication Jet.

Note : avec support réduite de Jet/DAO, en particulier dans les applications 64 bits, la réplication à l'aide du nouveau format de référentiel basé sur des fichiers SQLite d' Enterprise Architect (fichier .qea) est l'option privilégiée.

# **Accéder**

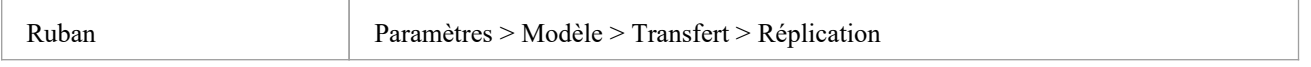

## **Guide**

Le processus de configuration de la réplication est fondamentalement le même que pourles fichiers .eap et pour les fichiers .qea. Pour utiliser la réplication :

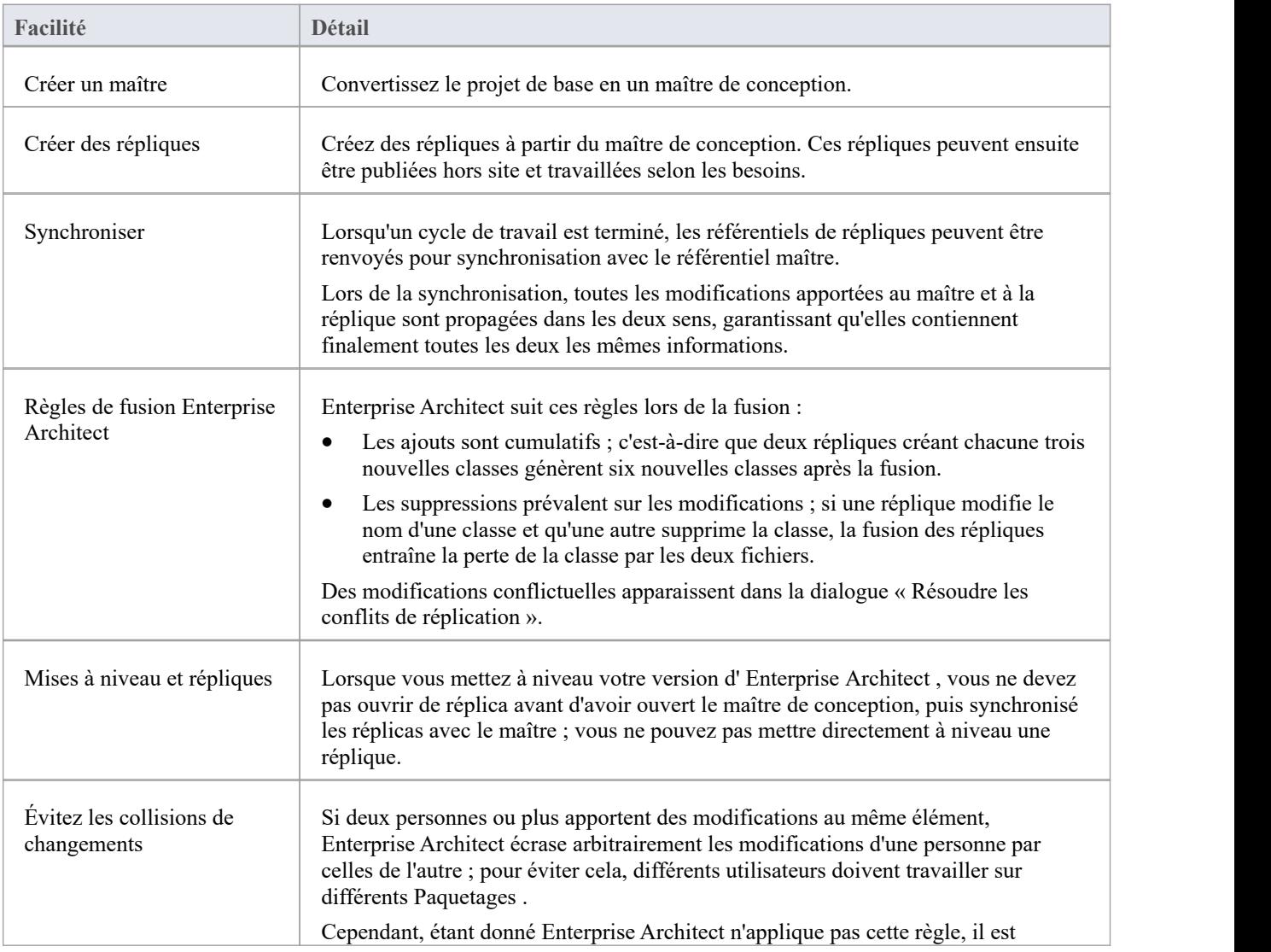

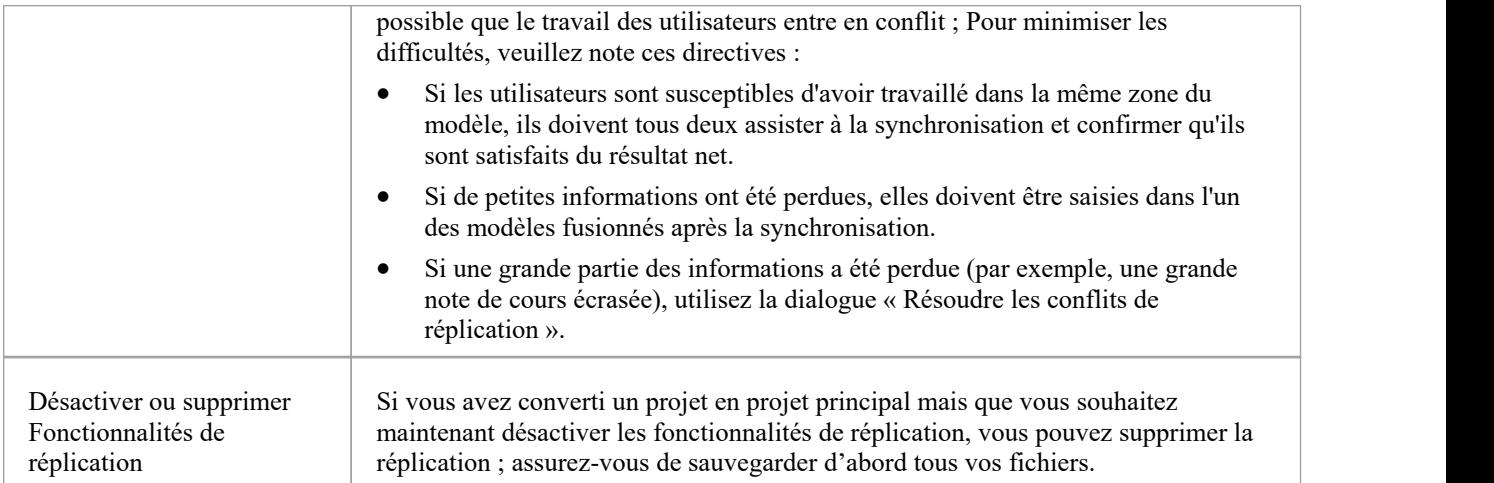

# **Désigner un Maître Référentiel - EAP**

La création d'un référentiel maître est la première étape lorsque vous travaillez avec la réplication d' Enterprise Architect . Ce processus convertit un référentiel EAP existant en référentiel maître. Ce référentiel maître fournit une base pour créer des répliques EAP qui peuvent être modifiées indépendamment et ensuite synchronisées avec le maître.

#### **Accéder**

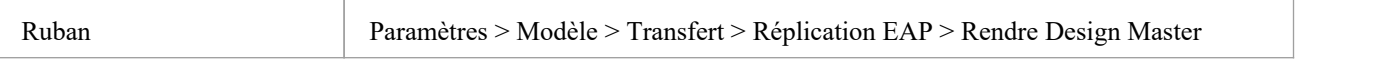

# **Créer un maître de conception**

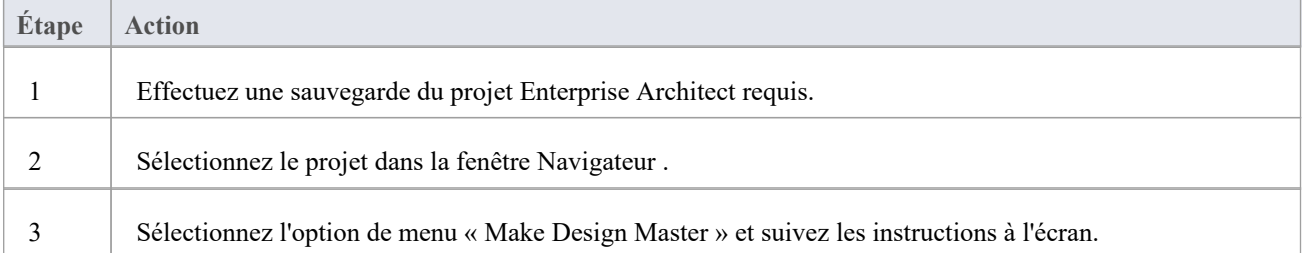

# **Créer des répliques - EAP**

Une réplique est l'une des nombreuses copies du maître de conception d'un projet Enterprise Architect . Vous créez la copie du projet principal pour que vous ou un autre utilisateur puissiez la modifier indépendamment et la fusionner à nouveau ultérieurement.

### **Accéder**

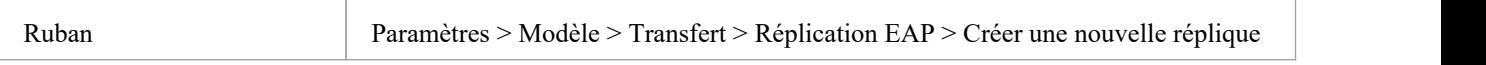

# **Créer une réplique**

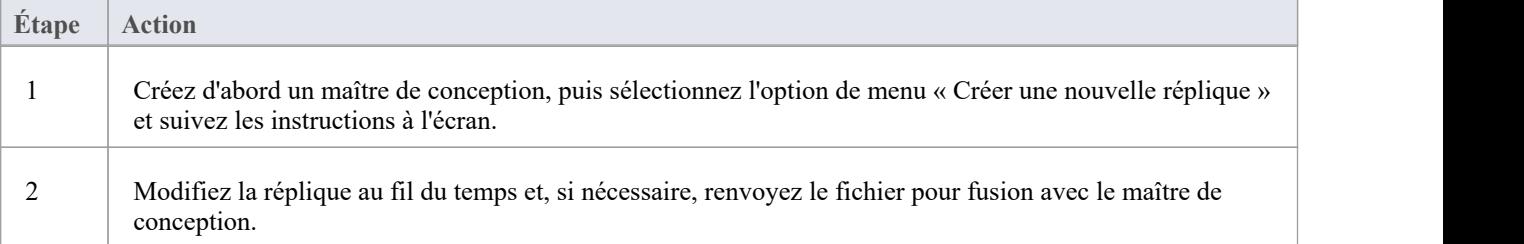

#### **Notes**

Dans les éditions Corporate, Unified et Ultimate d'Enterprise Architect, si la sécurité est activée, vous devez disposer de l'autorisation « Gérer les répliques » pour créer une réplique.

# **Synchroniser les réplicas - EAP**

La synchronisation des répliques combine les modifications apportées à chaque fichier. Tu peux:

- · Fusionnez les modifications apportées à chaque réplique avec le maître de conception, afin qu'un nouvel ensemble de répliques avec toutes les modifications puisse être généré et distribué.
- · Combiner les modifications apportées à deux répliques, s'il est nécessaire que deux membres de l'équipe combinent leur travail

#### **Accéder**

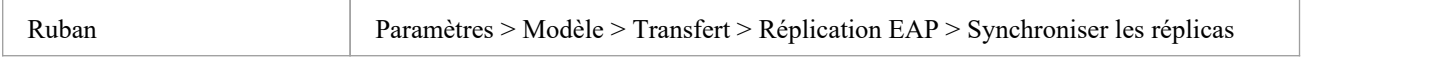

## **Synchroniser les répliques**

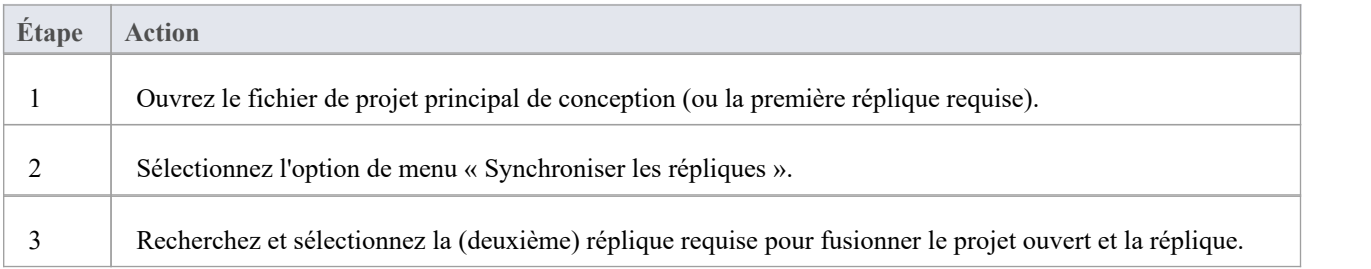

#### **Notes**

- Les informations sont copiées dans les deux sens, y compris les suppressions, les mises à jour et les insertions ; les deux projets finissent par contenir des informations identiques
- · Si ce processus génère des erreurs de « modifications contradictoires », vous devez révision et, si nécessaire, résoudre ces conflits.
- Dans les éditions Corporate, Unified et Ultimate d' Enterprise Architect, si la sécurité est activée, vous devez disposer de l'autorisation « Gérer les répliques » pour créer une réplique.

# **Supprimer la réplication - EAP**

La réplication apporte de nombreuses modifications à la structure de la base de données de votre modèle, de sorte que le fichier modèle devient considérablement plus volumineux avec des informations supplémentaires ; vous pourriez donc décider de ne plus utiliser la fonctionnalité de réplication.

#### **Accéder**

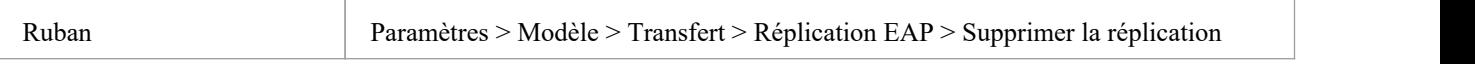

## **Supprimer la réplication de votre modèle**

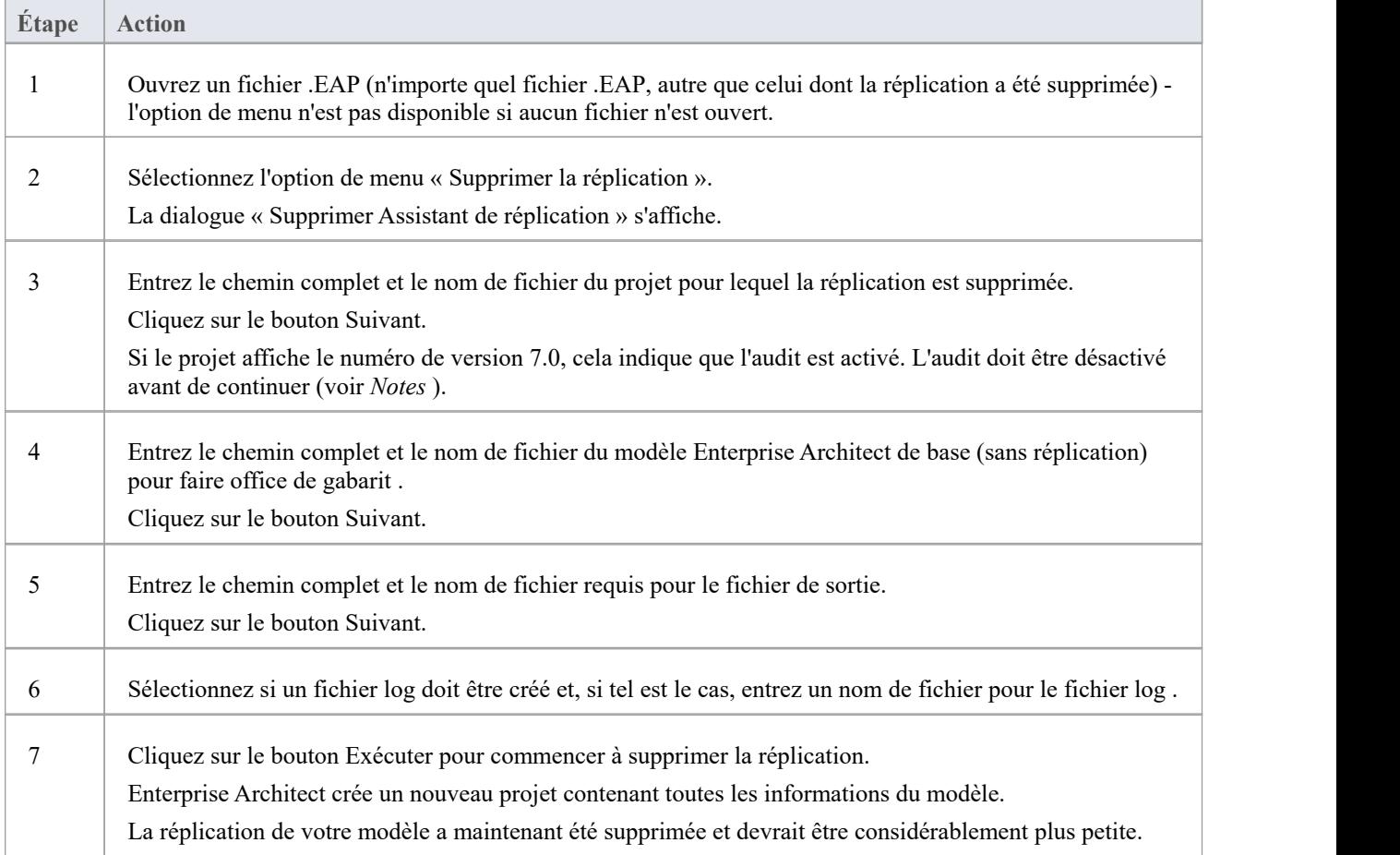

#### **Notes**

· Vous ne pouvez pas supprimer la réplication d'un modèle avec l'audit activé - si vous souhaitez supprimer la réplication :

- 1. Désactivez l'audit.
- 2. Si vous y êtes invité, autorisez Enterprise Architect à restaurer la version de la base de données.
- 3. Supprimez la réplication.
- Lors de la suppression de la réplication, il est fortement recommandé de réinitialiser également les ID pour restaurer un modèle fonctionnant normalement.

Arrière-plan; les identifiants dans un modèle répliqué utilisent des nombres aléatoires dans la plage acceptée. Ainsi, un nombre élevé peut avoir été attribué, ce qui signifie que des incréments supplémentaires pour les identifiants peuvent dépasser la plage d'identifiants de la base de données. Consultez la rubrique d'aide *Réinitialiser les incréments automatiques* pour plus de détails.

# **Mettre à niveau les réplicas – EAP**

Une nouvelle version d' Enterprise Architect peut contenir des modifications dans la structure sous-jacente du projet, telles que davantage tableaux ou de requêtes modifiées. Si vous utilisez la réplication, vous devez faire attention à votre mise à niveau.

# **Considérations**

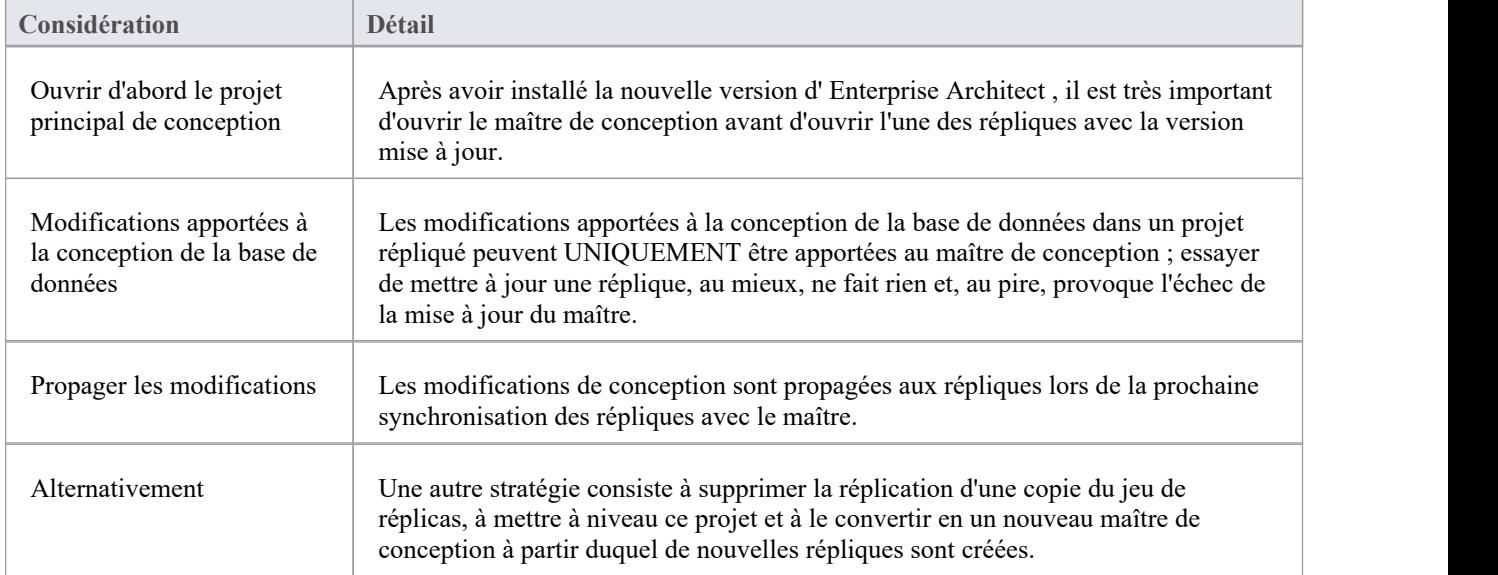

# **Résoudre les conflits - PAE**

Si deux personnes ou plus travaillent chacune sur le même object modèle dans leurs répliques respectives entre les synchronisations, le moteur de réplication a des problèmes pour déterminer quelle modification est le maître. Vous devez sélectionner laquelle des deux modifications contradictoires vous devez enregistrer dans le Design Master et/ou les répliques, lorsqu'une information substantielle a été remplacée par un utilisateur et que vous souhaitez la récupérer.

#### **Accéder**

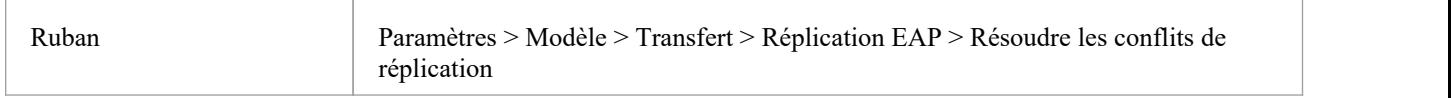

## **Considérations**

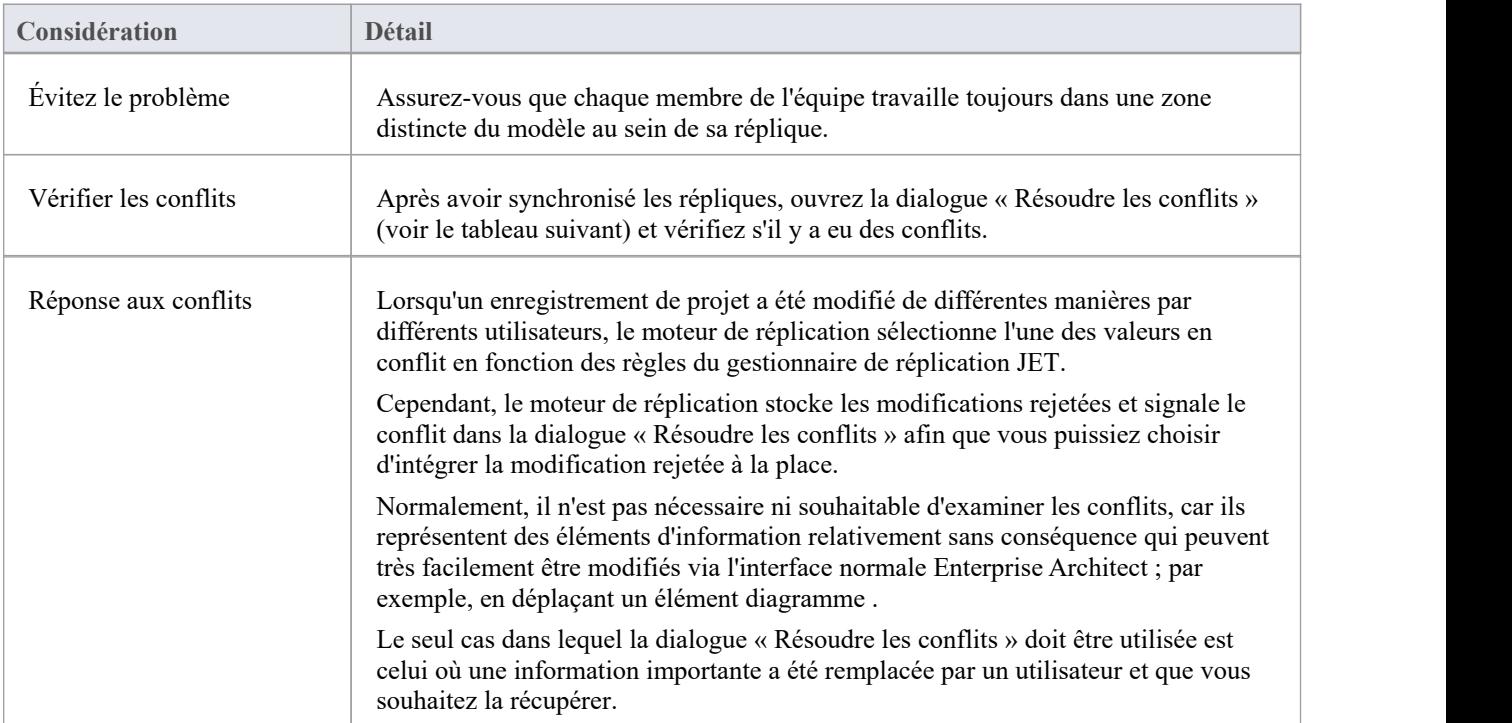

# **Résoudre les conflits liés aux modifications apportées au même object de modèle dans deux répliques distinctes**

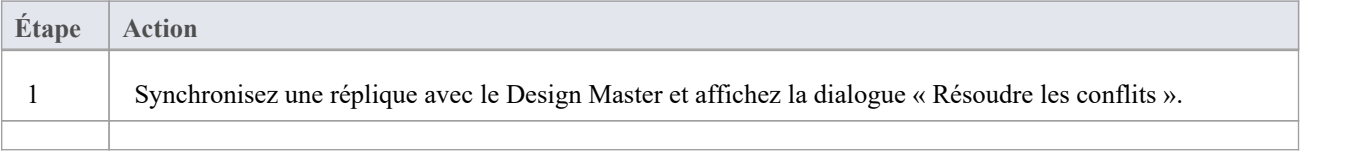

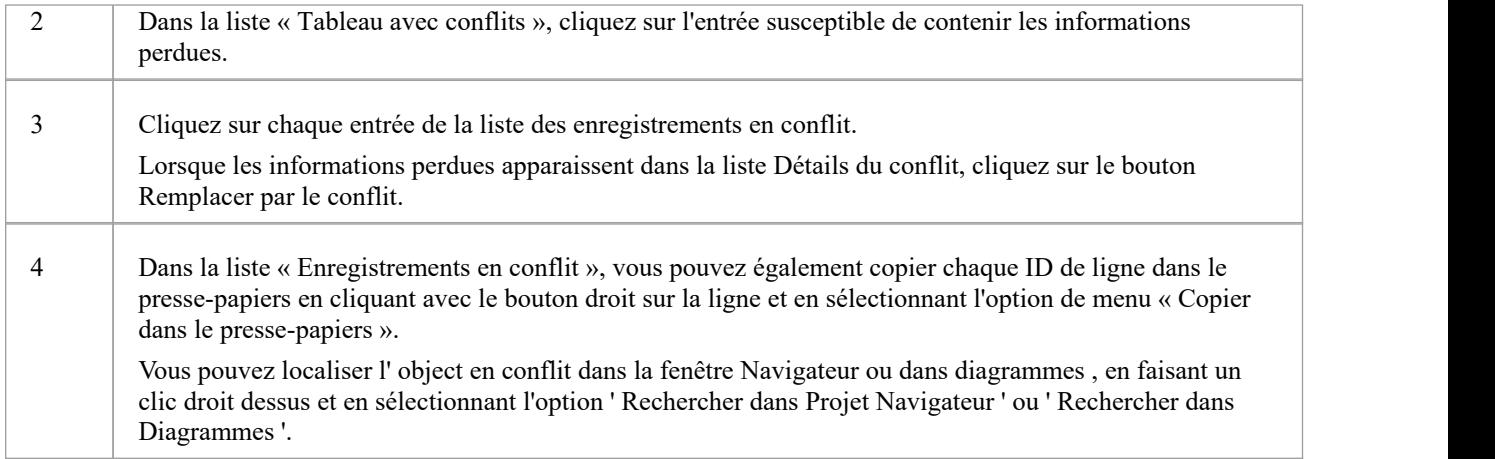

# **Créer un projet dans une base de données MS Access 2007**

Avec la sortie d' Enterprise Architect v16, bien qu'il soit toujours possible d'utiliser des référentiels basés sur MS Access 2007 (.ACCDB) à l'aide d'une connexion basée sur ODBC, l'introduction du type de fichier .EADB simplifie considérablement le processus de création. Par conséquent Sparx Systems recommande que tous les nouveaux référentiels basés sur MS Access 2007 soient créés au format .EADB. Mais ces instructions restent à des fins historiques.

Le format de base de données .ACCDB a été introduit avec MS Access 2007 et reste depuis lors le format de toutes les versions de MS Access. Pour Enterprise Architect puisse lire les données d'un MS Access 2007, les bases de données sur la machine locale doivent avoir le pilote ODBC approprié ( *pilote Microsoft Access (\*.mdb, \*.accdb)* ) installé. Le pilote ODBC (et le fichier de support) sont installés en installant soit MS Access 2007 (ou version ultérieure), soit les redistribuables MS Access 2013 (ou version ultérieure) (parfois appelés moteur de base de données Access ou ACE). MS Access nécessite une licence, tandis que les redistribuables peuvent être téléchargés gratuitement depuis le [website](https://www.microsoft.com/en-us/download/details.aspx?id=54920) de Microsoft.

Pour créer un projet dans une base de données MS Access 2007, vous suivez ces étapes :

- · Étape 1 : Obtenir le fichier EABase.accdb
- · Étape 2 : Créer un DSN ODBC
- Etape 3 : Se connecter au Référentiel
- · Étape 4 : (facultatif) Transférer un référentiel existant dans la base de données MS Access 2007

## **Conditions préalables**

· *MS Access 2007* (ou version ultérieure) ou *MS Access 2013 Access Database Engine* (ou version ultérieure) est installé sur la machine locale

### **1. Obtenez le fichier EABase.accdb**

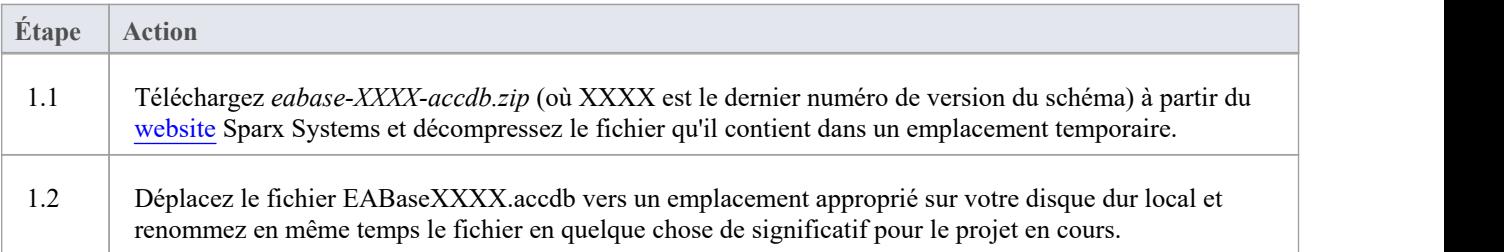

### **2. Créer un DSN ODBC**

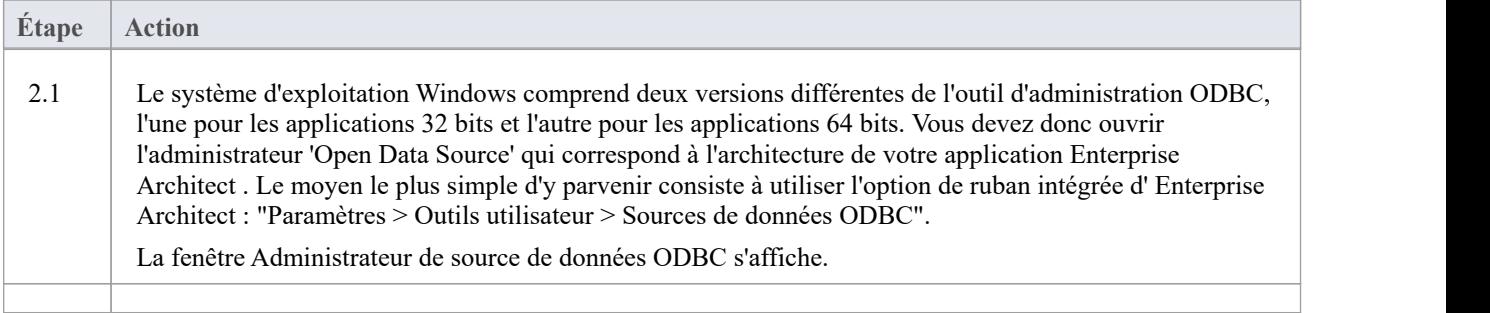

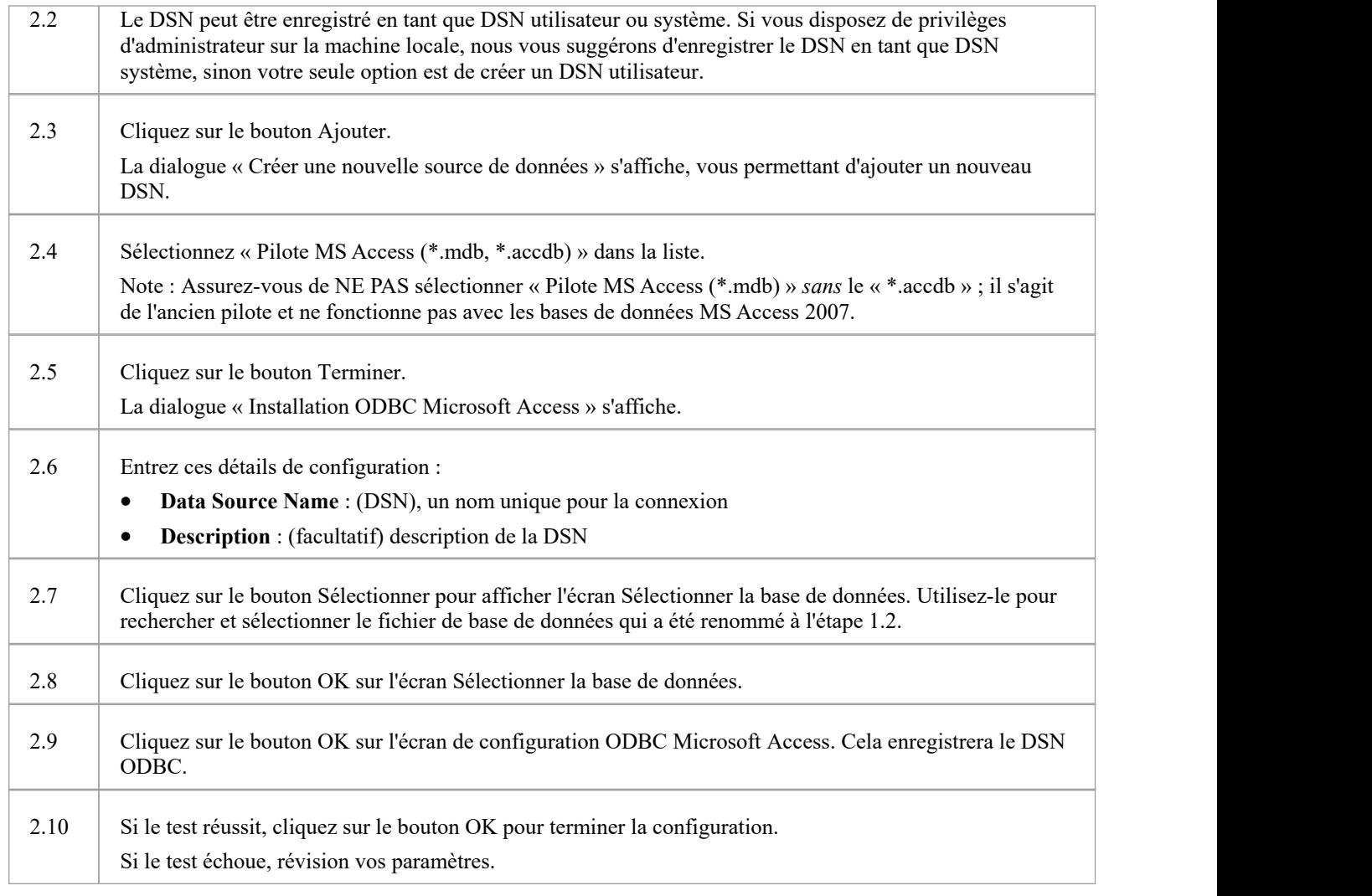

# **3. Connectez-vous au Référentiel**

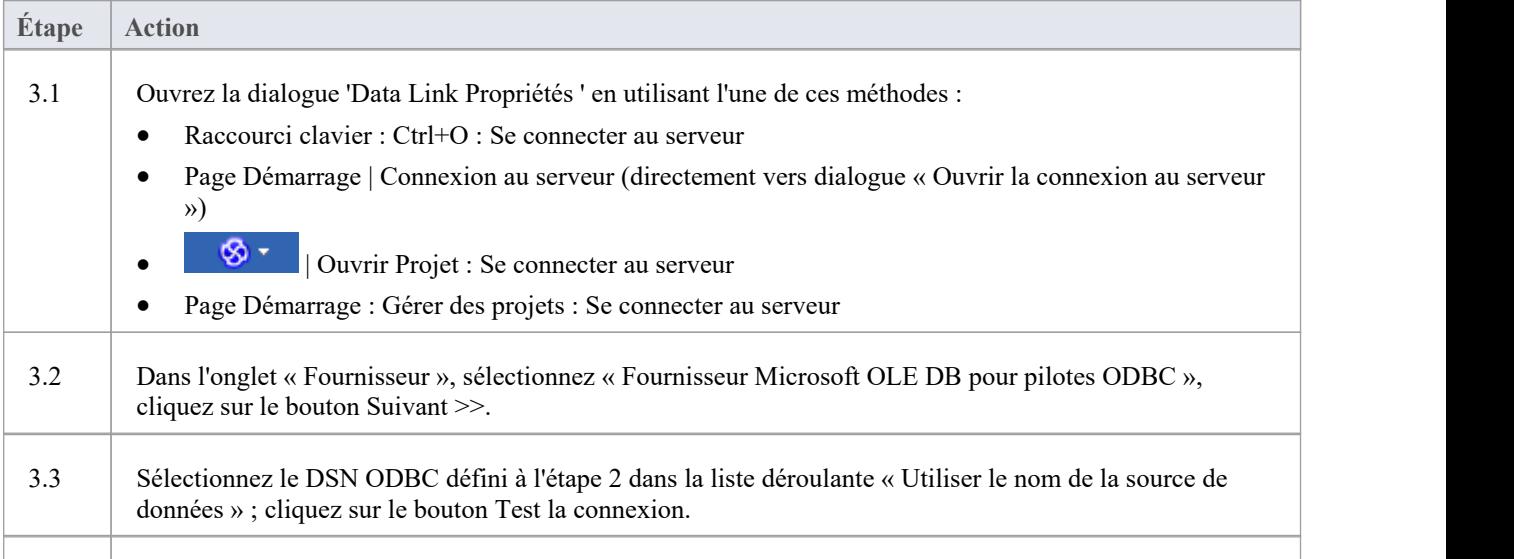

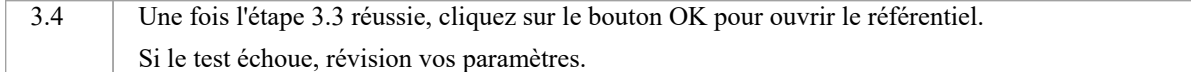

#### **4. Transférer le contenu du référentiel existant**

Cette étape n'est requise que si votre nouveau référentiel MS Access 2007 doit être chargé avec le contenu d'un autre référentiel, si vous souhaitez

### **4.1. Effectuer une vérification de l'intégrité du projet**

Pour éviter tout problème potentiel de données avec le référentiel source, un contrôle d'intégrité du projet doit être effectué. Bien que cette étape soit facultative, Sparx Systems recommande de la réaliser.

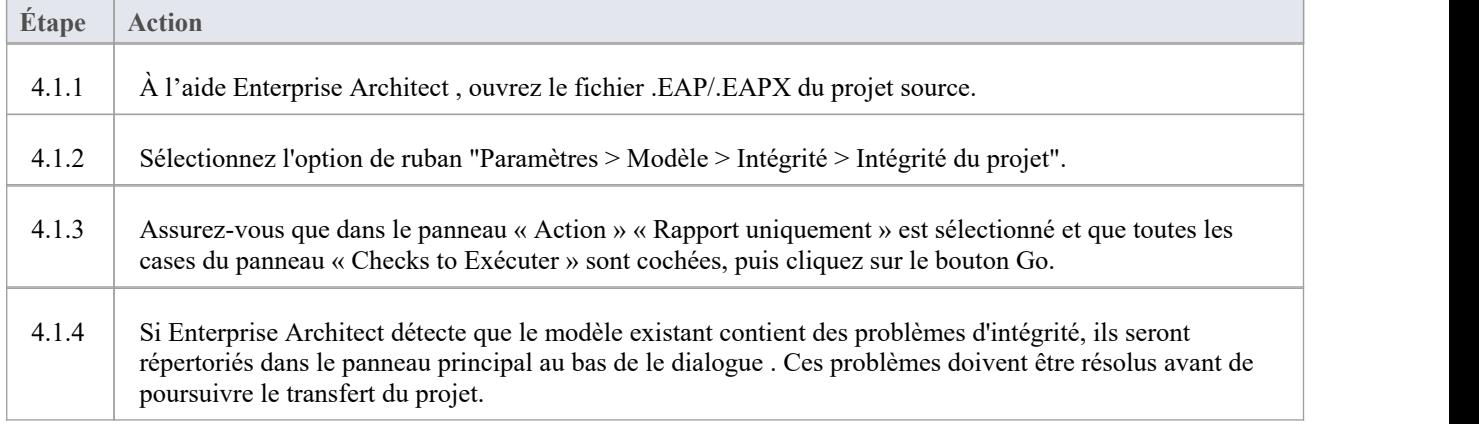

### **4.2. Transférer le projet source versun fichier .ACCDB vide**

À partir de la version 16.0 Enterprise Architect, il existe une alternative au fichier .accdb qui est plus facile à utiliser ; il s'agit du fichier Access .eadb.Enterprise Architect utilise .EADB comme extension pour se connecter au fichier à l'aide du pilote Access ODBC. Voir la rubrique d'aide *Projets Fichiers Basés* .

Note que si la réplication du fichier .eap ou .eapx est activée, celle-ci doit être supprimée avant d'effectuer le transfert. Consultez la rubrique d'aide *sur la suppression de la réplication* .

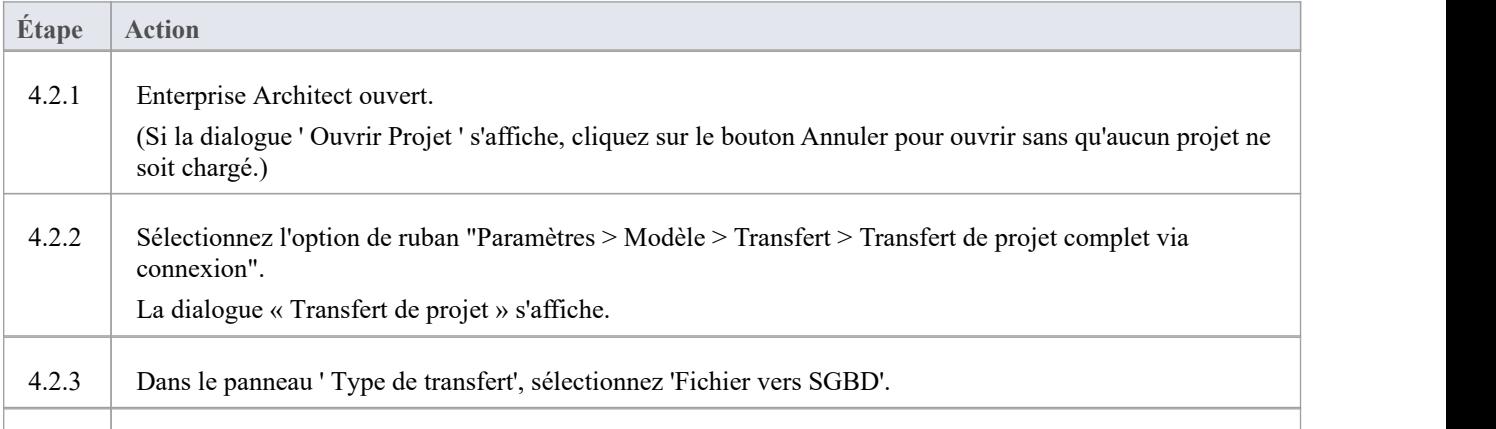

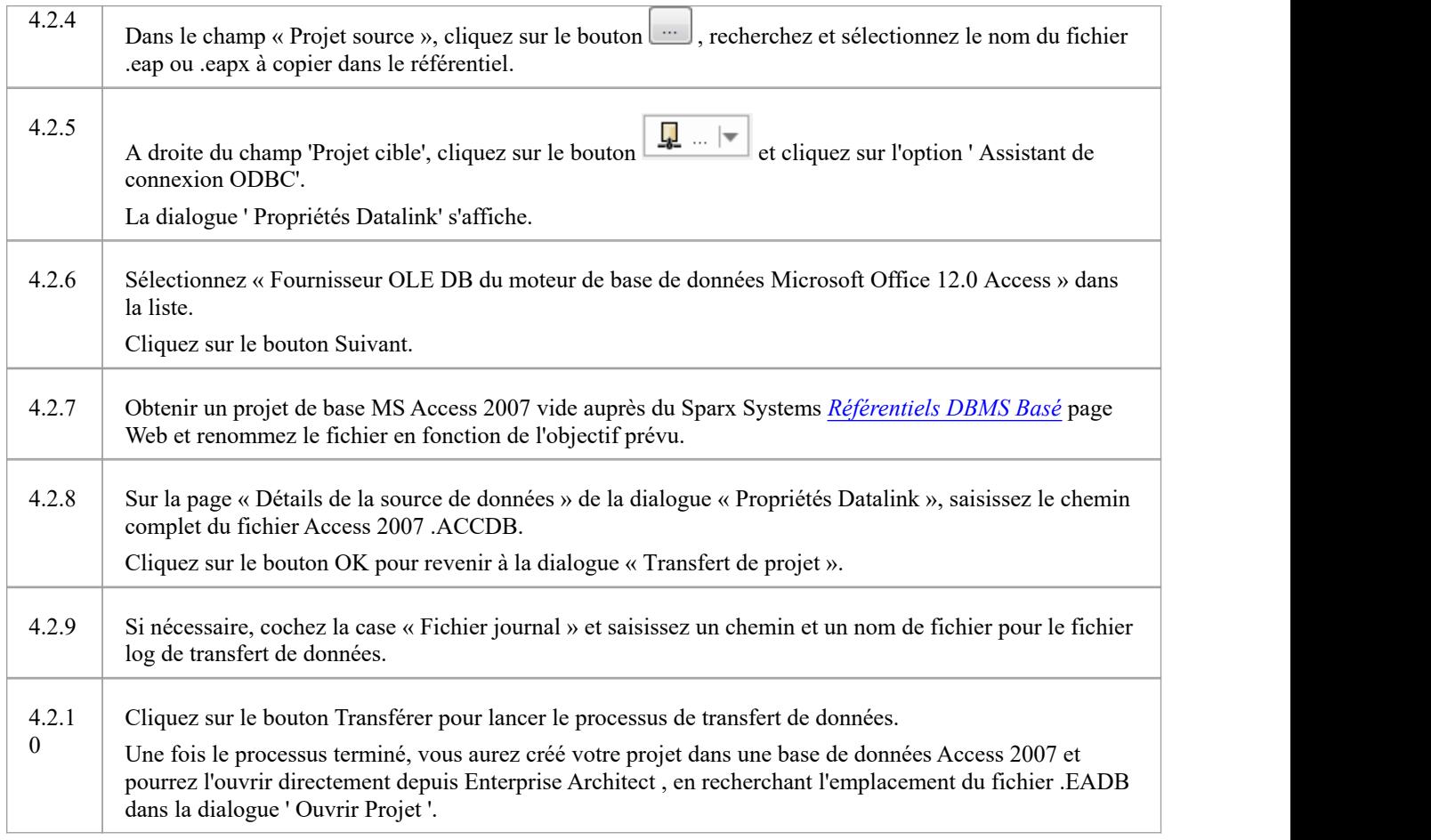

#### **Notes**

- La connexion aux référentiels basés sur un SGBD est disponible dans les éditions Enterprise Architect Corporate, Unified et Ultimate
- Si vous n'avez pas Access 2007, vous pouvez télécharger le moteur de base de données Access à partir du [Microsoft](https://www.microsoft.com/en-us/download/details.aspx?id=54920) [downloads](https://www.microsoft.com/en-us/download/details.aspx?id=54920) site